Tallinna Ülikool Informaatika Instituut

# Veebipõhiste videotöötlusvahendite ülevaade ja võrdlus

Seminaritöö

Autor: Maarja Õkva

Juhendaja: Andrus Rinde

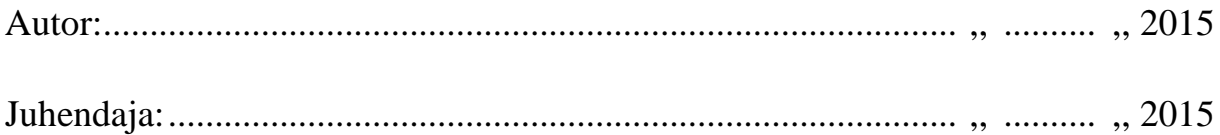

Tallinn 2015

# Sisukord

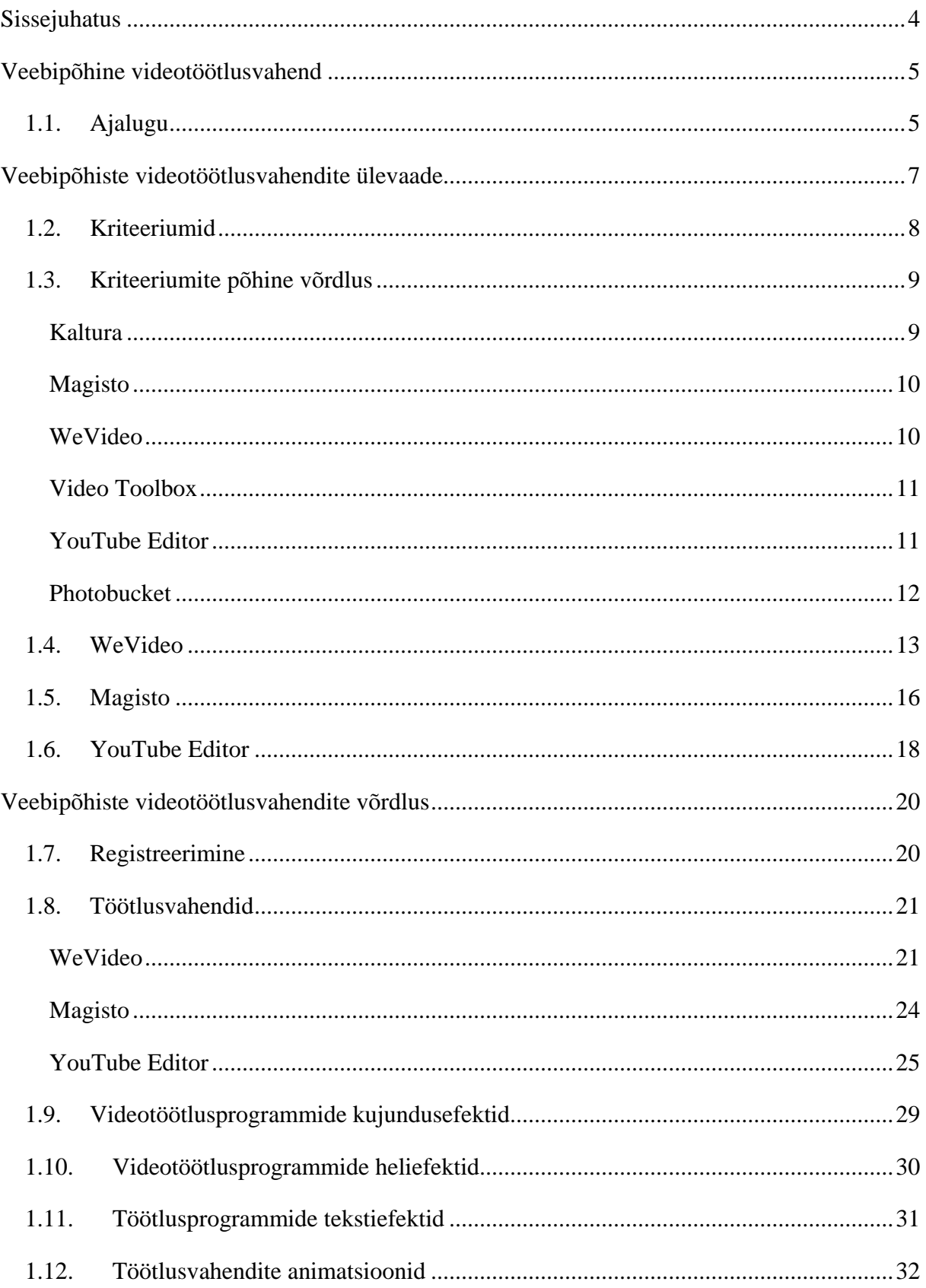

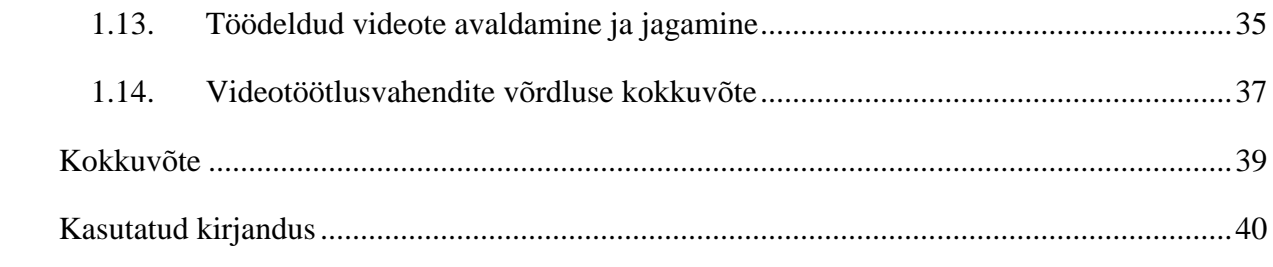

# <span id="page-3-0"></span>Sissejuhatus

Tänapäevasel sotsiaalmeedia ajastul muutub piltide ja videote abil eneseväljendamine aina populaarsemaks. Videoid luuakse igas valdkonnas – ettevõtte reklaamimiseks, retseptide jagamiseks, sporditrikkide salvestamiseks, igapäevaelu mälestusteks jne. Salvestatud videoid on tihtipeale vaja ka töödelda – eemaldada soovimatuid klippe, lisada tiitreid, korrigeerida värve jms. Videote töötlemiseks on vaja programme, kuid tavakasutajal ei pruugi olla vahendeid või teadmisi leidmaks endale sobilikke töötlusvahendeid. Siin tulevadki kasuks veebipõhised videotöötlusvahendid, mis on ligipääsetavad nii lauaarvutist kui ka nutiseadmetest igas asukohas, kus levib internet.

Veebipõhiseid videotöötlusvahendeid on mitmeid, kuid kas need sisaldavad kasutaja jaoks ka piisavalt töötlusvahendeid? Kui arusaadavad ja kasutussõbralikud on elementaarselt vajalikud töövahendid nagu video lõikamine, muusika lisamine, video jagamine jms? Milline programm on kõige lihtsam ja võimekam?

Käesoleva töö eesmärgiks on anda ülevaade ning võrdluse põhjal leida tavakasutajale sobivaim veebipõhine videotöötlusvahend.

Töö eesmärkide saavutamiseks on vajalik leida mitmeid tunnustatud veebipõhiseid videotöötlusvahendeid. Valikusse kaasatud videotöötlusvahendite võrdlemiseks loob töö autor kriteeriumid, mille abil valmib lühiülevaade valitud programmidest. Lühiülevaate põhjal sorteerib autor välja võimalusterohkemad programmid, mida testida ning kasutajale lähemalt tutvustada. Kasutusmugavuse testimiseks kasutab autor video töötlemist kõigis programmides. Võrdluse eesmärgiks on leida kasutajale sobilik veebipõhine videotöötlusvahend, mis on võimalusterohke ja kasutajasõbralik.

# <span id="page-4-0"></span>Veebipõhine videotöötlusvahend

Veebipõhine videotöötlusvahend on programm, mida on võimalik kasutada videoklippide töötlemiseks igas internetiga varustatud arvutis, võimalusel ka nutiseadmes, lisavajaduseta antud tarkvara alla laadida.

## <span id="page-4-1"></span>1.1. Ajalugu

Videotöötluse alged pärinevad filmilindi töötlemisest. 20. sajandi alguses avastati, et tegevuskohtade vahetamine muudab filmi vaatajatele põnevamaks. Alguse sai esimene töötlusvõte - filmilint peatati ühes tegevuspaigas ning käivitati juba uues asukohas. Selline meetod aitas kasutada ka esimesi primitiivseid eriefekte (Movies and Film).

1963 arendati välja esimene elektrooniline arvuti videolindi töötlemiseks. Uudne arvuti võimaldas töötluskohti ära märkida peaaegu et kaadri täpsusega.

1967 loodi kaadrite ajastamiseks spetsiifiline kood, mida kasutatakse videote töötlemisel tänapäevani. Need uudsed leiutised tegid video töötlejate elu kordades lihtsamaks, kuid areng antud töötlusvaldkonnas alles algas.

1971. aastal väljastati esimene mittelineaarne töötlussüsteem nimetusega CMX 600, mis pani aluse digitaalsele videotöötlusele. CMX 600 mahutas magnetkettale kuni viie minutilise mustvalge madala resolutsiooniga video (Nulph, EDIT SUITE: ONCE UPON A TIME: THE HISTORY OF VIDEOTAPE EDITING, 1997).

Esimene digitaalse video standard H.120 loodi aastal 1984. H.120'e eraldusvõime maksimumiks oli tol ajal 175x144 pikslit (tänapäeval on keskmine hea eraldusvõime 1280x720 pikslit) (Rowinski, [Infographic] A Brief History of Digital Video, 2012).

1985. aastal avaldati esimene digitaalse video töötlusvahend "Harry", mis suutis salvestada ja lisada efekte 80-sekundilisele 8-biti suurusele pakkimata digitaalsele videoklipile.

1987. aastal loodi esimene revolutsiooniline videotöötlusvahend Avid/1 Media Composer arvutile Apollo, mis hiljem kohandati ümber Apple'i firma Macintosh II arvuti jaoks. Avid/1 Media Composer oli esimene töötlusvahend, kus kasutati selliseid töövahendeid nagu *clip bin*  (klippide hoiustamine) ja *Timeline* (ajajoon) (Kennedy, Fun Facts and Dates in Digital Editing 'Firsts', 2011)*.*

Digitaalse video kokkupakkimiseks vajalik tehnoloogia saavutati aastal 1988, mil loodud standard H.126 oli tänapäevase digitaalse video ajastu esilekutsuja. Eraldusvõime kasvas 352x288 pikslini, mille andmevahetuskiiruseks oli 40 kilobitti kuni 2 megabitti sekundis (Rowinski, [Infographic] A Brief History of Digital Video, 2012)*.*

Tänapäevane videotöötluse metoodika hakkas kiiremini arenema alates 1990. aastast, kui arvutite tehnoloogia jõudis nii kaugele, et mittelineaarne töötlemine muutus taskukohaseks enamusele (Nulph, EDIT SUITE: ONCE UPON A TIME: THE HISTORY OF VIDEOTAPE EDITING, 1997).

1991. aastal loodi video standard MPEG-1, mis muutis võimalikuks VHS-video pakendamise (Rowinski, [Infographic] A Brief History of Digital Video, 2012). Lisaks tutvustati samal aastal Apple'i poolt QuickTime multimeedia tarkvara, millega sai esmakordselt vaadata värvilist videot arvuti ekraanidel (Brand).

1992. aastal tuli Microsoft välja video pakendvorminguga (*video container*) AVI (audio video interleave), mis pani aluse video eraldusvõime ning erinevate pakendvormingute pidevale arengule.

1990. aastate tarkvara lubas videoklippe töödelda arvuti ekraanidel, kuid nende töötlemisvõimalused olid piiratud. Tarkvara võimaldas lisada kergeid efekte, parandada klipi värvikvaliteeti ning lõigata ja ümber paigutada videoklippe. Kogu tegevus oli aeganõudev ning keeruline, sest videoid pidi töötlema kaadrite kaupa (The State of the Art: Non-Linear Video Editing Software, 2010).

Ajastu arenguga on tekkinud mitmeid erinevaid töötlusprogramme, mille töövahendite hulk on kasvanud märkimisväärselt. Alles on ka sarnased töövahendid, mis 90. aastatel kasutuses olid nagu klippide lõikumine ja värvikvaliteedi parandamine, mis jäävad kasutusse ilmselt veel mitmel tuleval aastal.

# <span id="page-6-0"></span>Veebipõhiste videotöötlusvahendite ülevaade

Tänapäeval on infoajastu üheks kiiremini arenevaks haruks sotsiaalmeedia. Sotsiaalmeedia kaudu saavad inimesed suhelda ning jagada oma elu säravamaid hetki teistega koheselt. Erinevate piltide ja videote üles riputamine ning sealjuures vähesel määral töötlemine on saanud tavainimeste igapäevaseks tegevuseks, sest esialgne ülesvõte ei pruugi 100% õnnestuda, eriti videote puhul. Lähtudes kiire ja mugava elustiili arengust võib eeldada, et veebipõhised töötlusrakendused on esikohal oma pideva kasutusvõimalusega, olenemata ajast või asukohast.

Veebipõhiste videotöötlusvahendite kasutusosakaal on ilmselt tõusuteel piltide kõrval, sest aina rohkem edastatakse infot videote kaudu, mis on tunduvalt mugavam ja kiirem kui kirjutamine. Enamik veebipõhiseid videotöötlusvahendeid on suunatud tavakasutajatele, mistõttu on programmid loodud võimalikult lihtsasti kasutatavad. Peamised vajaminevad tööriistad nagu videoklippide lõikamine, pildi värvide korrigeerimine, heli ja teksti lisamine on olemas enamusel tarkvarast. Veebipõhiste töötlusvahendite kasutamise teeb veelgi mugavamaks asjaolu, et vajalikke videoklippe või pilte saab üle tõsta teistest veebipõhistest keskkondadest nagu sotsiaalmeedia platvormid. Seejärel saab valminud teost mõne minutiga jagada ka teistele läbi seotud keskkondade.

Ebamugavust võib veebipõhiste töövahendite puhul põhjustada keskkonna andmemahu piirang, mistõttu kasutajal pole võimalik sama tasuta programmi kasutada oma videote loomiseks mitmete-kümnete aastate jooksul. Lisaks piiravad mõned töövahendid loodud video allalaadimist, kuid seda võimalust saab kasutaja erinevate vahenditega endale siiski tekitada.

Kasutades erinevaid otsingusõnu leidis autor, et nimekirjad parematest videotöötlusvahenditest on peamiselt koostatud ajakirjade ja tehnikast huvituvate blogijate poolt. Võttes arvesse eesmärki, anda tavakasutajale ülevaade veebipõhistest videotöötlusvahenditest, tundub sarnaste tavainimeste poolt ajakirjades ning blogides välja toodud kogemuse arvestamine töö eesmärgi lahendamiseks ideaalne. Samade töötlusvahendite pidev esinemine näitab tarkvara populaarsust ning sobilikkust tavakasutajatele proovimiseks.

Oma töös käsitletavate programmide valikul lähtus autor 2012-2014. aastate artiklitest, sest mitmed varasemalt tunnustatud tarkvarad olid nendeks aastateks oma tegevuse lõpetanud. Paljudest erinevatest artiklitest koorus välja enim nimetatud videotöötlusprogrammide nimistu. Allikate põhjal osutusid nimekirjades enim mainitud töötlusvahenditeks Kaltura, Magisto, WeVideo, Video Toolbox, YouTube Editor ja Photobucket. Lähema ülevaate ja võrdluse andmiseks teeb autor oma töös valiku mainitud programmide põhjal.

# <span id="page-7-0"></span>1.2. Kriteeriumid

Kasutatud allikate põhjal selgusid enim mainitud veebipõhised videotöötlusvahendid: Kaltura, Magisto, WeVideo, Video Toolbox, YouTube Editor ja Photobucket. Mainitud programmide põhjal lõi autor kriteeriumid leidmaks tavakasutajale kõige optimaalsemad videotöötlusvahendid. Oma seminaritöös lähemalt käsitletavate veebipõhiste videotöötlusvahendite valimisel lähtus autor järgmistest kriteeriumitest:

- Lihtsus kui lihtne on töötlusvahendit kasutada? Kui arusaadavad on tavakasutajale vahendid? Vastuste leidmiseks katsetab autor mainitud programmid läbi leidmaks tavakasutajale kõige arusaadavamad veebipõhised töötlusvahendid.
- Võimaluste rohkus kui palju erinevaid võimalusi on kasutada video töötlemiseks? Kasutajatel on erinevad soovid oma videote töötlemisel, kuid peamised tööriistad nagu videoklippide lõikamine, pildi kvaliteedi parandamine, heli või teksti lisamine peaksid iga töötlustarkvara hulka kuuluma.
- Kasutajasõbralikkus kas programmi kasutamiseks on olemas õpivideod, seletused? Tarkvara poolne kasutajatugi ning kasutusjuhendid on esmakordsele kasutajale tähtsad, sest need aitavad kasutajal kiiremini leida vajalikke töövahendeid. Kasutajasõbralik keskkond aitab kaasa pikaajaliste kasutajate tekkimisele.
- Populaarsus kui suur on tarkvara kasutajate arvukus? Videotöötlusvahendite populaarsuse määrab tarkvara kasutajate arvukus, mis on enamasti avaldatud töötlusvahendi koduleheküljel. Kui kasutajate arv on suur, siis see näitab tarkvara sobivust laialdasele kasutajaskonnale.
- Arendus kas tarkvara arendatakse jätkuvalt edasi? Tarkvara arendamine tagab pisivigade pideva parandamise ning programmi jätkusuutlikkuse arenevas

infomaailmas. Uuendused aitavad keskkonda muuta kasutajasõbralikumaks pidades silmas kasutajate peamisi vajadusi.

• Nutiseadmete tugi - kas programmi saab ka nutiseadmetel kasutada? Nutiseadmete laialdane kasutamine kasvab igapäevaselt, sest andmetele ligipääsemine olenemata asukohast on mugav. Veebipõhised videotöötlusvahendid peaksid toetama erinevaid nutiseadmeid pakkumaks kasutajale võimalust tarkvara kasutada vastavalt vajadusele, igas internetiga varustatud asukohas.

#### <span id="page-8-0"></span>1.3. Kriteeriumite põhine võrdlus

Kriteeriumite põhises võrdluses võrdleb autor eelmainitud programme seatud kriteeriumite alusel. Kriteeriumite põhised hinnangud tekivad tarkvara kasutamisel ning töötlusvahendite kodulehtede andmetel.

#### <span id="page-8-1"></span>**Kaltura**

Kaltura programmi leiab aadressilt [http://corp.kaltura.com/.](http://corp.kaltura.com/) Kaltura pakub kahte erinevat programmi kasutusvõimalust – tasulist kaubandusversiooni ning allalaetavat vabavaralist versiooni (Video Platform Features). Tarkvara kaubanduslikku võimalust saab kasutada prooviperioodi vältel veebis. Kaltura puhul on tarkvara areng suundunud tavakasutajalt ettevõtetele, mistõttu tundub programm olevat nüüd keerulisem kui algsete allikate põhjal.

- Lihtsus: väga keeruline programmis registreerumisel parooli loomine on omaette väljakutse. Enne tegevuse alustamist on tavakasutajal vaja läbi töötada kasutusjuhend, et töötlemise võimalustest ning keskkonna kasutamisest aimu saada.
- Võimaluste rohkus: väga suur tegemist on vabavaraga, millel on suur töövahendite valik (Video Platform Features).
- Kasutajasõbralikkus: ei ole väga kasutajasõbralik kujundus on mahukas ning igav. Töövahendeid on keeruline leida ilma eelneva info uurimiseta.
- Populaarsus: üle 300 000 kasutaja (About Kaltura).
- Arendus: jätkuv. Kaltura kommertslahenduse arendus peab turunduse poolelt olema pidev tagamaks klientide rahulolu ning mõlema poole edukuse. Vabavaralise versiooni puhul on kasutajatel endil olemas motivatsioon arendada kasutatavat tarkvara mugavamaks.

• Nutiseadmete tugi: olemas. Kaltura töötab kõigil operatsioonisüsteemidel, veebiplatvormidel ja mobiilirakendusena nutiseadmetel (Video Applications).

#### <span id="page-9-0"></span>**Magisto**

Magisto asub aadressil [https://www.magisto.com/.](https://www.magisto.com/)

- Lihtsus: väga lihtne video valmib nö nelja sammuga ning töövahendid on arusaadavad.
- Võimaluste rohkus: piiratud kasutaja saab lisada oma videoklippe ja pilte. Lisaks on kasutajal võimalus lisada või valida muusikat ja video teemat.
- Kasutajasõbralikkus: väga kasutajasõbralik. Keskkond on lihtne arusaadavate vahendite juures on lisaselgitused. Korduvad küsimused on teenusepakkuja lehel välja toodud.
- Populaarsus: 55 miljonit kasutajat (24.02.2015) (About Magisto).
- Arendus: jätkuv. Magisto loob kasutajatele uusi video teemasid ning hiljuti valmis neil ka allalaetav beeta versioon Windows arvutitele (Magisto).
- Nutiseadmete tugi: olemas. Magistol on erinevatele nutiseadmete platvormidele loodud eraldi rakendused.

#### <span id="page-9-1"></span>**WeVideo**

WeVideo asub aadressil [https://www.wevideo.com/.](https://www.wevideo.com/)

- Lihtsus: keskmise raskusega kõikvõimalikud tööriistad on selgelt välja toodud, kuid keskkonna tundma õppimiseks peab kasutaja veidi katsetama ja uurima.
- Võimaluste rohkus: suur töödelda on võimalik videoklippe ja pilte. Videole saab lisada pakutavaid heliefekte, muusikat, animatsioone, video teemasid. Lisaks saab hoiustada videoklippe.
- Kasutajasõbralikkus: kasutajasõbralik kasutajale esitatakse küsimusi ja pakutakse abi videonäidete põhjal, soovi korral jagatakse lisanippe e-maili kaudu. Õpivideod on tarkvara jaoks olemas ja kättesaadavad samas süsteemis.
- Populaarsus: üle 4,712,867 kasutaja (24.01.15 seisuga) (WeVideo homepage).
- Arendus: jätkuv. WeVideo teeb pidevat koostööd kolmandate osapooltega lisamaks tarkvarale erinevaid vidinaid.

• Nutiseadmete tugi: olemas. WeVideo töötab kõigil platvormidel ja veebilehitsejates, nutiseadmetele on eraldi mobiilirakendused. Lisaks on videote hoiustamiseks pakkumisel ka pilveteenus (About Us ).

#### <span id="page-10-0"></span>**Video Toolbox**

Video Toolboxi asukohaks on [http://www.videotoolbox.com/.](http://www.videotoolbox.com/)

- Lihtsus: lihtne programmi töövahendid asuvad ühes menüüs. Töövahendeid selgitavad tekstid on abiks visuaalsete viidetega vahenditele.
- Võimaluste rohkus: väike omab põhilisi töövahendeid. Programm võimaldab lõigata, ühendada, eraldada elemente nagu heli, subtiitrid, videoklipid videost. Kasutajal on võimalik luua klippe ja pilte videost, lisada subtiitreid. Lisaks analüüsib tarkvara video andmeid ja edastab kasutajale infot video ning heli resolutsiooni, bitikiiruse, kompressiooni kohta (Video Toolbox).
- Kasutajasõbralikkus: keskmise kasutajasõbralikkusega kasutaja viibib ainult ühel lehel ning töövahendid on kättesaadavad ühest menüüst, kuid video eelvaadet ei kuvata. Süsteem toimib automaatselt – toiminguid teeb tarkvara kasutaja määratud parameetrite abil, kuid kasutaja näeb muudatusi peale töödeldud andmekogumi alla laadimist.
- Populaarsus: andmed puuduvad. Eelnevalt mainitud allikate põhjal jäi mulje, et Video Toolbox on keskmise või vähese populaarsusega.
- Arendus: andmed puuduvad.
- Nutiseadmete tugi: olemas. Nutiseadmetel töötab veebipõhine videotöötlusvahend ning seadmetele on loodud ka mobiilirakendused.

#### <span id="page-10-1"></span>**YouTube Editor**

YouTube Editor'i leiab sisse logides aadressil<https://www.youtube.com/> ja valides profiili alt Creator Studio.

- Lihtsus: keskmise raskusega programmi materjale võiks enne alustamist ülevaatlikult uurida, et leida kõik pakutavad võimalused.
- Võimaluste rohkus: suur tarkvara võimaldab lisada, lõigata videoklippe ja pilte, luua slideshow'sid. YouTube Editor pakub erinevat muusikat, heliefekte, animatsioone,

teemasid ja ülemineku efekte. Videole saab lisada pealkirju, tekste, linke, kommentaare ning andmekogumeid on võimalik ka hoiustada ja üles laadida.

- Kasutajasõbralikkus: kasutajasõbralik kasutaja jaoks on tarkvara tõlgitud tema emakeelde, tööriistad on tehtud lihtsasti kasutatavaks ning õpivideod on olemas.
- Populaarsus: andmed puuduvad. Arvesse võttes YouTube keskkonna populaarsust (Statistics) ning kasutajate hulka, julgeb autor arvata, et ka YouTube Editor'i kasutatakse märkimisväärselt palju.
- Arendus: oletatavasti jätkuv. Arvestades YouTube keskkonna populaarsust julgeb autor arvata, et ka YouTube Editor on jätkuvas arenduses, et pakkuda kasutajatele mugavat keskkonda.
- Nutiseadmete tugi: olemas. Nutiseadmetele on loodud eraldi mobiilirakendus.

#### <span id="page-11-0"></span>**Photobucket**

Photobucket on peamiselt slideshow'dele keskenduv tarkvara, mis asub aadressil [http://photobucket.com/.](http://photobucket.com/)

- Lihtsus: lihtne süsteem on lihtne ja arusaadav, aga töötab peamiselt piltidega. Videoklippe on võimalik üles laadida, hoiustada ning edasi jagada sotsiaalmeedia või e-maili kaudu, kuid neid pole võimalik töödelda.
- Võimaluste rohkus: keskmine tegemist on pigem pildipõhise süsteemiga. Photobucketis saab luua slideshow-tüüpi videoid. Pilte on võimalik töödelda efektidega, kuid videoid saab ainult hoiustada, jagada. Ettevõte pakub lisaks printimisteenust omaenda piltidega.
- Kasutajasõbralikkus: kasutajasõbralik töölaud on arusaadav, vahendite juures on lihtsad selgitused. Photobucketis on loodud kogukond kasutajatoeks ning keskkond pakub võimalust uurida ka teiste loomingut. Korduvate küsimuste leht ja õpivideod on kasutajale abiks.
- Populaarsus: andmed puuduvad. Photobucketi sotsiaalmeedia kanalite andmete põhjal julgeb autor arvata, et tegemist on keskmiselt populaarse programmiga.
- Arendus: jätkuv. Photobucket teavitab oma kasutajaid keskkonna lisandustest blogis (Feature updates).
- Nutiseadmete tugi: olemas. Nutiseadmetele on loodud eraldi mobiilirakendused.

Kriteeriumite põhise võrdluse alusel valis autor edasiseks uurimiseks ja võrdlemiseks kolm programmi: WeVideo, Magisto ja YouTube Editor.

Valikuks osutusid kõige suurema populaarsusega programmid, mis vastasid ka töö teemale – veebipõhised videotöötlusprogrammid. YouTube Editor'i populaarsuse kohta otsesed andmed puudusid, aga jälgides YouTube'i statistikat, et minutis laetakse YouTube'i üles 100 videot (Statistics), julgeb autor oletada, et ka YouTube Editor'i kasutajaid on äärmiselt palju.

Kuigi Kaltura tarkvara näitas algselt suurt potentsiaali, selgus lähemal uurimisel, et programmi tasuta kasutamine veebipõhisena pole tavakasutajale pikemaajaliselt võimalik, mistõttu antud tarkvara töö teemaga päris täpselt kokku ei sobi. Video Toolbox jäi lähemast uurimisest välja seetõttu, et tarkvara tööriistavalik on liiga väike ning ka populaarsuse kohta polnud andmeid, samas kui Photobucket'is ei saa videosid üldse töödelda.

<span id="page-12-0"></span>1.4. WeVideo

# **Vevipeo**

WeVideo veebipõhine videotöötlustarkvara asub aadressil [https://www.wevideo.com/.](https://www.wevideo.com/)

WeVideo idee sai alguse Norra firma Creaza poolt aastal 2007. Ettevõtte eesmärgiks oli pakkuda koolilastele võimalust end loomingulist väljendada veebipõhiselt nii koolis kui ka kodus. 2010. aastaks kasutati Creaza toodet rohkem kui kümnes Euroopa riigis. Inspireerituna Creaza edust haridusvaldkonnas, loodi aastal 2011 Creaza investorite poolt uus programm nimega WeVideo. WeVideo eesmärgiks on pakkuda videote loomist ning videotöötlusvahendite tehnoloogia arendamist nii Ameerika Ühendriikides kui ka üle terve maailma.

Aastal 2012 alustas WeVideo koostööd Google Drive'i pilveteenusega ning töötas koos ka Disney stuudiotega edendamaks filmi Tasujad. Filmi fännidele pakuti võimalust oma nägemuse järgi töödelda filmi treilereid WeVideo keskkonnas. Lisaks loodi ühendus WeVideo ja YouTube Editor'i vahel.

2013. aasta lõpuks oli üks ettevõtte eesmärkidest saavutatud – pilveteenus sai täiustatud rakendustega, mis ühendasid nii iOS, Android, PC, MAC'i kui ka Linuxi platvorme. Samal aastal loodi ka töötlusvõimalused erinevate tasemetega kasutajatele ning kujunduselementide valik suurenes erinevate pealkirjade, muusika jms-ga. Programmis hakati võimaldama

mitmekeelsete tekstide ning pealkirjade lisamist jpm. WeVideo kasutamine USA koolides suurenes massiliselt ning maailma tasemelt oli kasutajate arv tõusnud kahe milljonini.

WeVideo teeb koostööd ka teiste ettevõtetega, mis suunab tarkvara arendajaid leidma pidevalt uusi võimalusi täiendamaks oma programmi. Koostöö eesmärgiks on lisada uusi tööriistu, täiendada muusikavalikut ning videote hoiustamist. Peale selle pakub WeVideo võimalust oma videoid integreerida teiste teenusepakkujatega API-liidese abil (About Us).

WeVideo puhul on tegemist veebipõhise videotöötlusvahendiga, mida saab kasutada tasuta ja millel on ka mitmeid erinevaid tasulisi pakette. Tasuta versioonis on kasutajale piiratud maht:

- 5GB (GB *gigabaiti)* pilveteenuse hoiuseruumi, kus kasutaja saab oma meedia kogumeid ning valminud videoid hoida
- ekspordi aja/mahu suurus on kokku 5min kuus
- maksimaalne ekspordi resolutsioon on 720p
- sisaldab 1 kasutajalitsentsi
- sisaldab 50 vabavaralist muusikat
- videot on võimalik avaldada 8-sse erikeskkonda
- videot saab alla laadida
- üleslaetavate failide suurus on piiramatu

Selliste näitajate tasuta kasutamine tundub keskmise tavakasutaja jaoks piisav. Järgnevad paketid annavad paar lisatöötlusvahendit ning suuremat kiirust ja kasutusmahtu sealjuures jäädes mõistliku hinna piiresse. Tasuta paketi suurusjärgud annavad endast video töötlemise käigus märku päris tihti – meediafailide üleslaadimine, eelvaate loomine ja video eksportimine võtavad kauem aega kui teistel programmidel. Sellegipoolest ei kuulu ootamisele rohkem kui mõni minut.

WeVideo kasutajakeskkond on üpriski selge ja arusaadav. Uuele kasutajale pakutakse kohe tarkvara keskkonda tutvustavat videot ning esitatakse lisaküsimusi tagamaks parim kasutaja elamus. Õpivideoid ja nippe jagatakse e-maili kaudu, kui kasutaja sellega on nõustunud, uudiskirjadest saab alati loobuda.

Töölaua vahendid on selgelt kujutatud, kõrval on ka selgitav tekst, mis on vahendi tööeesmärk.

Tehtud töö salvestatakse järjepidevalt ning automaatselt, see tähendab, et kasutaja ei pea muretsema, kui kogemata juhtub, et programm pandi kinni vms. Lisaks on alati võimalik töö pooleli jätta ning hiljem samast kohast edasi minna. Pooleli olev töö kuvatakse kasutaja konto avalehel.

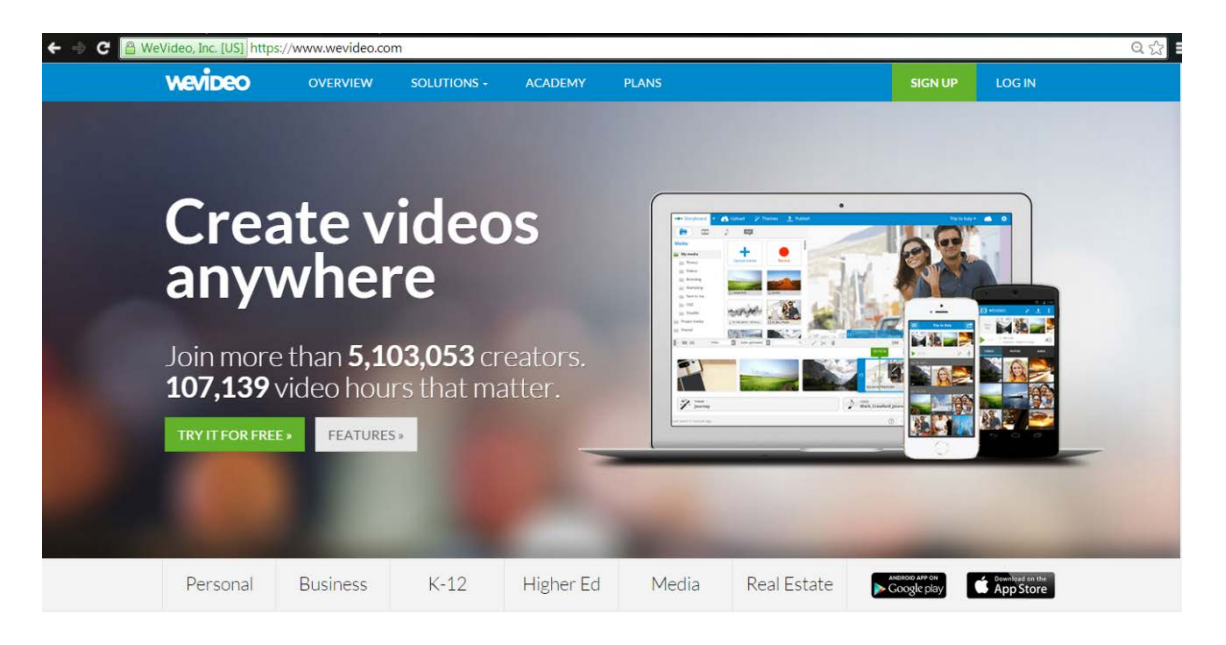

*WeVideo avaleht*

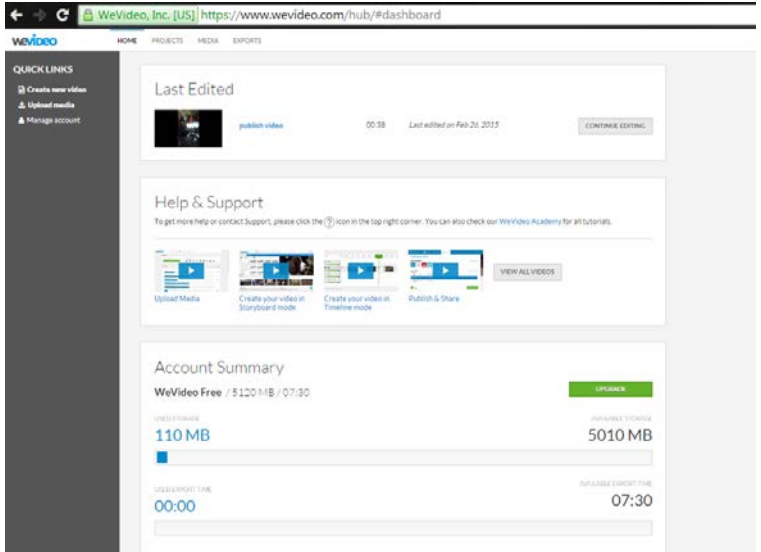

*WeVideo kasutaja konto avaleht*

# <span id="page-15-0"></span>1.5. Magisto

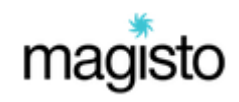

Magisto videotöötlusvahendi leiab aadressilt [https://www.magisto.com/.](https://www.magisto.com/)

Magisto asutati 2009. aastal Dr. Boiman ja Dr. Rav-Acha poolt, kes nägid vajadust kiire ning kerge videotöötlusvahendi järele (About Us, 2013).

Magisto on automaatne videotöötlusvahend. Firma eesmärgiks on aidata inimestel vähese vaevaga efektselt jagada videoid oma põnevaimatest elusündmustest. Ettevõte on loonud *Emotion Sense Technology ® (EST),* algoritmi põhise tehisintellekti, mis aitab kasutaja video muuta efektseks Hollywoodi*-*laadi filmiklipiks (About).

*Emotion Sense Technology ®* ülesandeks on kasutaja poolt lisatud videoklippide, fotode, muusika ja teema põhjal kokku panna erakordne filmielamus vaatajatele, mis tekitaks neis ehedaid emotsioone. *EST* analüüsib üleslaetud infot kolmes kategoorias: visuaalne analüüs, heli põhine analüüs ning video jutustuse edasi andmine.

Kasutajale ette antud valikud annavad algoritmile parema baasi sobiva lõpptulemuse loomiseks. Tarkvara eesmärgiks on kokku sobitada ja välja tuua ehedamad momendid, rõhutades muusikalistele osadele ning video üleminekutele, mängides silmapaistvate sündmuste ajavahemikega (How does Magisto work?). Näiteks lapse õnneliku sünnipäeva video puhul, peaks algoritm looma analüüsi tulemuste põhjal naeru ning lõbusust täis videoklipi, kus on rõhutatud rõõmsamaid hetki piltidena videost.

Magisto pakub ühte tasuta ning kahte tasulist versiooni. Tasuta versiooni piirangud tavakasutajale:

- lisada saab kuni 10 videot
- lisada saab kuni 10 pilti
- videoklippide maksimaalne kestus on 15min
- kasutada saab 1000MB (MB *megabaiti*)

Arvestades Magisto väheseid töövahendeid, kuid muljetavaldavat lähenemist videotöötlusele, tundub selline maht tavakasutaja jaoks normaalne. Kuna programmis saab kasutaja tulemuse loomiseks ise väga vähe ära teha, siis on kaheldav, et antud tarkvara mitme-kümne kordselt kasutuses on. Teemad, muusika ja sisu võivad videotes erinevad olla, kuid programmi poolt loodavate videote ülesehitus ning tulemused on üksteisega suhteliselt sarnased.

Ka selle programmi puhul pole järgnev tasuline pakett väga kallis samas kui juurde saab märgatavalt rohkem kasutusmahtu, kui tasuta versiooni puhul. Lisaks võimaldab tasuline versioon kasutaja loodud videoid alla laadida.

Magisto lähenemine kasutajatele on piltlikult öeldes soe. Kogu nende tarkvara kujundus ja ülesehitus on orienteeritud kasutajasõbralikkusele, mis toimib äärmiselt hästi. Lisaks videote loomisele, töötlemisele, on võimalik videoid ka kasutajate vahel jagada, kommenteerida ja meeldivaks tunnistada. Videoid hoiustav albumi kaust meenutab kujunduselt teisi sotsiaalkeskkondi, mis aitab kaasa kasutaja mugavusele programmi kasutamisel. Tundub, et Magisto on üritanud luua keskkonda, kus oleks võimalik soovi korral viibida kauem – menüüs on välja toodud populaarsemad videod ja videote albumid. Keskkonnas on tuttavate valdkondadega albumeid, kuhu kasutajad saavad lisada ning vaadata sama-teemalisi videoid. Kasutaja enda video saab küll valmis nelja sammu ning mõne minutilise ooteajaga, kuid Magisto keskkonda on võimalik uurima jääda palju kauemaks, kui selleks vaid soovi on.

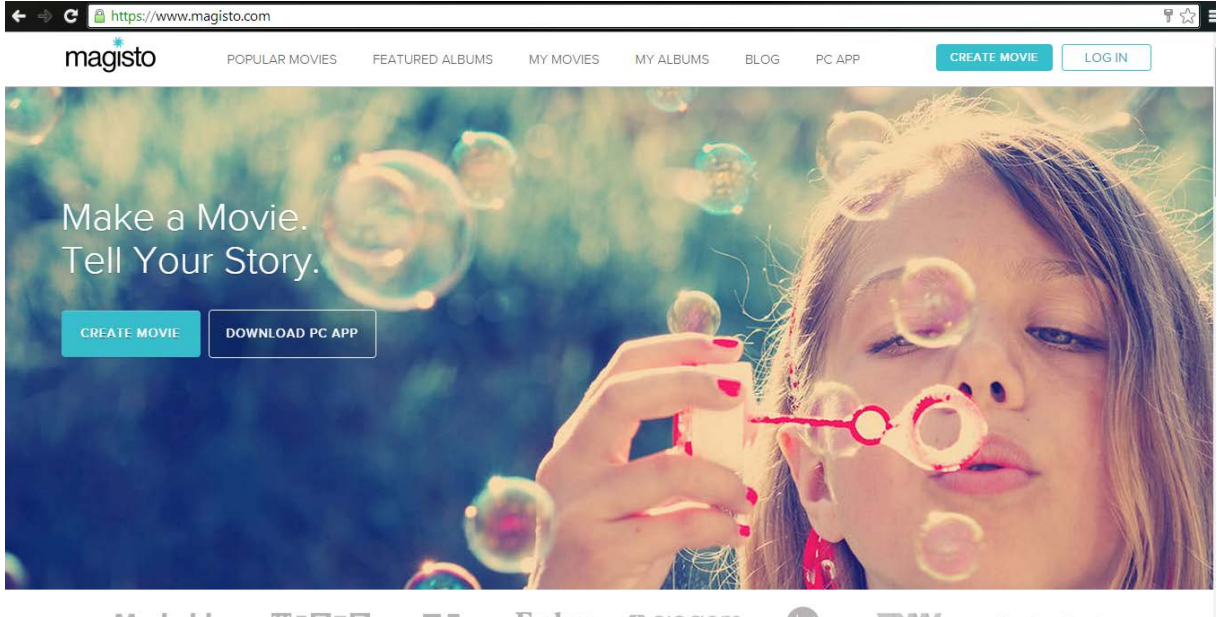

cinet **TNMV** Mashable WIRED TC Forbes 露 GIGGOM VentureBeat

*Magisto avaleht*

#### <span id="page-17-0"></span>1.6. YouTube Editor

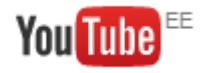

YouTube Editor'i leiab aadressilt [https://www.youtube.com/.](https://www.youtube.com/)

2005. aastal loodud YouTube on keskkond, mis pakub kasutajatele võimalust üles laadida, jagada ning vaadata videoid (A Brief History of YouTube).

2007. aastal lisati YouTube'i kasutajatele võimalus ka oma üleslaetud videoid töödelda programmiga YouTube Remixer. YouTube Remixer baseerus Adobe Premiere Express tarkvaral, mis rajati tasuta videotöötlustööriistaks YouTube'i, Photobucket'i ja MTV.com'i jaoks (Adobe Premiere Express, 2014). YouTube Remixer pakkus küll mitmeid lahendusi videote töötlemiseks, kuid see oli liiga aeglane ning vigaderohke, mistõttu antud teenus ka lõpetati (Chitu, 2010).

2010. aastal avaldas YouTube oma kasutajatele uue videotöötlusvahendi – YouTube Editor. Algselt polnud ka seal väga suurt tööriistavalikut, kuid mõned lisavõimalused eelnevatele kommentaaride, märgete lisamistele siiski olid - võimalus lõigata, liita videoklippe ning lisada, muuta heli (Smith, 2010).

Alates 2012. aastast on YouTube Editor'i tööriistavalik juba märkimisväärne – lisada saab efektseid tasuta videoklippe, üleminekuid, kujundust muutvaid stiiliteemasid jms (Lockhart, 2012). Tundub, et YouTube Editor'i võimalusi arendatakse jätkuvalt, mis on kasulik nii ettevõttele kui ka kasutajatele, sest video-põhine sotsiaalmeedia areneb pidevalt ning jõudsalt.

YouTube Editor pakub ootamatult laialdast tööriistavalikut, kuid mõne töötlusvahendi asukohta tuleb natukene otsida, sest need on veidi laiali paigutatud. Kui aga õiged kohad on leitud, siis selgitusi ja vahendeid on lihtkasutaja jaoks piisavalt. Paljude elementide juures on ka eraldi küsimärgiga ikoonid kasutajale lisateabe pakkumiseks.

Loomulikult on YouTube's loodud õpivideoid YouTube Editor'i kasutamise kohta rohkem kui küll. Ka Google jagab lisateavet iga tähtsama elemendi puhul.

YouTube on niivõrd populaarne keskkond, et sellega on võimalik siduda mitmeid erinevaid videotöötluskeskkondi. WeVideo ja YouTube'i vahel on lausa otsene jagamisvõimalus. WeVideo's valminud videot saaks YouTube Editor'is soovi korral edasi töödelda.

Lisaks võimaldab YouTube kasutaja videole lisada Google Analytics süsteemi ning reklaamida oma videot laiemalt.

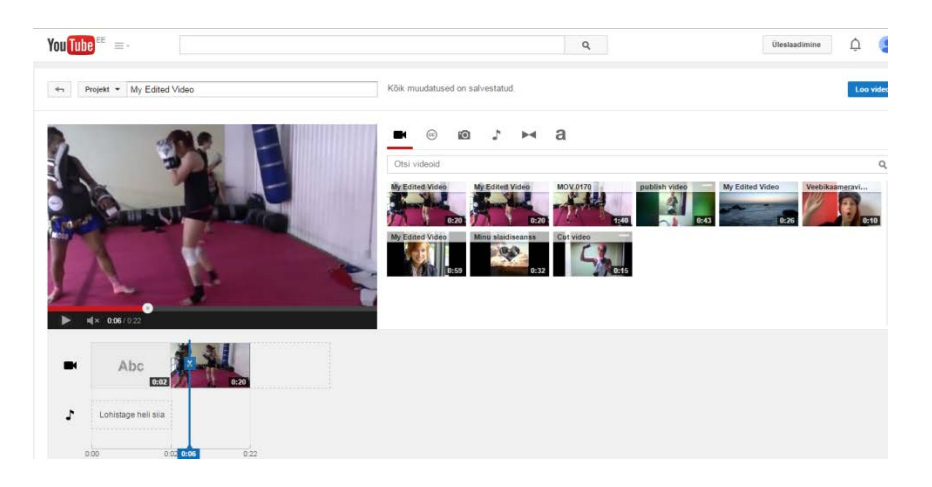

*YouTube Editor'i töötluskeskkond*

# <span id="page-19-0"></span>Veebipõhiste videotöötlusvahendite võrdlus

Videotöötlusvahendite omavahelise võrdlemise eesmärgiks on anda kasutajale infot, millised on väljatoodud programmide võimalused, nende eelised ja puudused. Detailsem võrdlus aitab leida tarkvara, mis vastab kasutaja vajadustele kõige paremini. Samas toob videotöötlusvahendite omavaheline võrdlemine välja ka erinevaid pakutavaid võimalusi, mis võivad tulevikus vajalikuks osutuda.

Järgnevas peatükis võrdleme kolme videotöötlusvahendi, WeVideo, Magisto ja YouTube Editor'i registreerimisnõudeid, töövahendeid ja lisaefekte. Võrdluse koostamiseks testib autor kõikide programmide võimalusi video töötlemiseks.

#### <span id="page-19-1"></span>1.7. Registreerimine

Enamus internetis olevatest keskkondadest soovib teada, kui populaarne on nende tarkvara kasutajate seas, mistõttu on vajalik registreerimine uue keskkonna kasutamiseks. Ajastu arengu ning mugavuse suurenemisega on mitmed programmid võtnud kasutusse erinevate keskkondade registreerimise ühildamise – kui kasutajal on mõnes teises keskkonnas juba konto olemas, siis saab samade andmetega luua uue konto uude süsteemi, seda kõike vaid paari klikiga. Antud töös uurib autor, millised on mainitud videotöötlusvahendite registreerimisnõuded ning ühildusvõimalused teiste keskkondadega. Kuna kiirus ja mugavus on internetiajastul määravaks teguriks, siis võrreldakse programmide puhul ka aega, mis kulub registreerimisvormi täitmiseks. Kui uue keskkonnaga liitumine võtab kauem kui paar minutit, siis võib potentsiaalne kasutaja sellest tüdineda ning pöörduda konkurendi lehele, kus liitumisele kulub vaid paar sekundit.

WeVideo ning Magisto kasutajaks registreerimine on lihtne ja kaasaaegne – kasutaja saab registreerimiseks kasutada mõnda olemasolevat sotsiaalmeedia kontot või soovi korral luua täiesti uue kasutajakonto. Uue konto loomiseks on vaja lisada oma ees-ja perekonnanimi, eposti aadress ning parool, mida tuleb turvalisuse mõttes korrata. WeVideo puhul on vaja eraldi registreerida ka kasutajanimi, Magisto kasutajanimeks jääb e-posti aadress. Seejärel kinnitab kasutaja oma konto õigsuse läbi e-kirja ning uus konto ongi loodud.

YouTube kuulub ettevõtte Google alla, mistõttu on YouTube-i konto loomiseks vaja vaid olemasolevat Google Gmail'i aadressi. Paljudel on juba varasemast olemas Gmail'i konto, mis teeb YouTube'ga liitumise lihtsaks. Kui Gmail'i kontot pole, siis on vaja see eelnevalt luua ning seejärel pääseb kontoga sisse ka YouTube'i ning YouTube Editor'i. Kahjuks on Gmail'i konto loomine pikem protsess kui teiste mainitud programmidega liitumine. Seevastu luuakse Gmail'i kontoga automaatselt ka Google+ konto ning ligipääs teistele Google'i teenustele on Gmail'i olemasoluga kordades lihtsam.

Registreerides end sotsiaalmeedia konto kaudu, on võimalik valida erinevate keskkondade vahel. Kõik kolm programmi on ühildatavad Google+ kontoga, Magisto ja WeVideo toetavad ka Facebook'i. WeVideo pakub lisaks Yahoo konto kasutamise võimalust. Valides meelepärase konto, küsitakse kasutajalt luba edastada andmeid registreerimiskeskkonnale ning see ongi kõik, kasutaja saab koheselt uurima hakata videotöötlusvahendite telgitaguseid.

#### <span id="page-20-0"></span>1.8. Töötlusvahendid

Töötlusvahendite peatükis võrdleb autor veebipõhiste videotöötluskeskkondade töölusvahendeid. Töötlusvahenditeks loeb autor tööriistu, millega saab videoklippe muuta lõikuda, paigutada, keerata, heli lisada jms. Kujundusefekte ehk töötlusvahendite filtreid uuritakse eraldi järgmises peatükis.

#### <span id="page-20-1"></span>**WeVideo**

WeVideo kasutaja keskkond tundub esmapilgul keskmise keerukusega – kõik on justkui arusaadav, samas tundub kasutatavaid võimalusi olevat üsna palju. Juba videoklippide, piltide ja muusika lisamiseks on mitmeid võimalusi: kasutatavaid elemente saab üles laadida arvutist või alla laadida teistest keskkondadest nagu Google Drive, Instagram, Flickr, Facebook, Dropbox, Picasa, Box, OneDrive ja Dailymotion. WeVideo töölaua välimust saab kohandada vastavalt soovile – valida saab *storyboard* ehk süžeetahvli ja *timeline* ehk ajajoone vaate vahel, millel on eraldi nii algaja kui ka edasijõudnu vaade. *Storyboard* vaate töölaud on lihtsa välimusega – algajale kasutajale on see kõige selgem variant kasutamiseks. Ajajoonel on suurelt välja toodud videoklippide lisamise asukoht, heli paiknemine, pealeloetud heli asukoht ning efektse teema lisamisvõimalus.

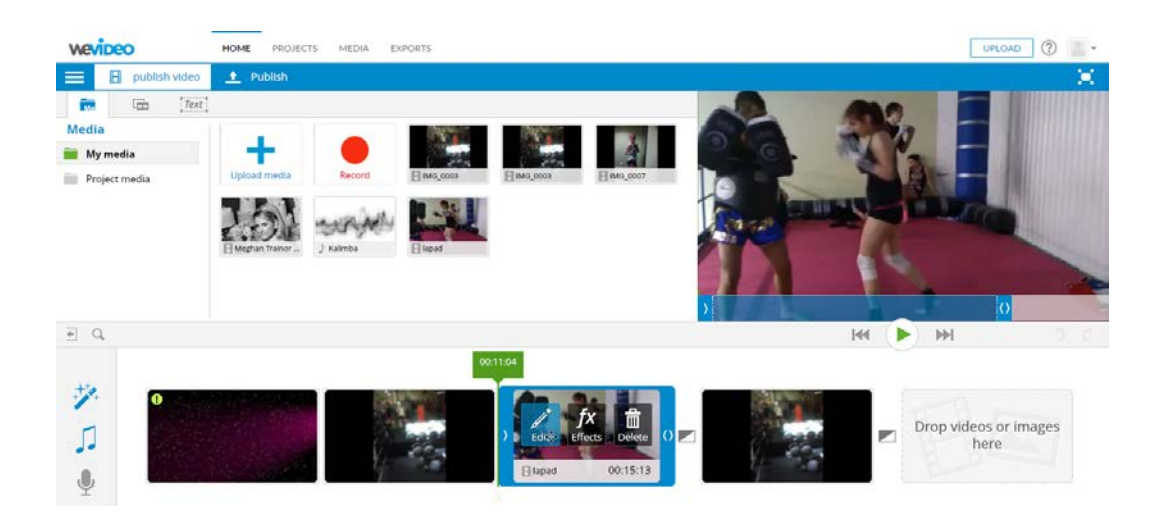

*WeVideo storyboard vaade*

*Timeline* vaade on jaotatud kaheks – algajale ning edasijõudnule. Algaja *timeline'l* on ajajoonele sätitud samad tööriistad, mis on ka *storyboard* töölaual, kuid nende asukoht paikneb üksteise all. Rea ikoonile liikudes kuvab tarkvara töövahendi kirjelduse, mida vastavale ajajoonele saab lisada. Edasijõudnu *timeline* vaade on peaaegu täpselt sama algaja vaatega, kuid tööriista read on paigutatud üksteise alla veidi kitsamalt. Lisatud on iga vahendi juurde ka võimalus nende helitugevust muuta ning peatada töötlemise ajaks ühe või mitme klipi mängimine. *Timeline* vaade kuvab kasutajale lisaks neli vahekaarti erinevate efektivahenditega – tausta illustratsioonid, muusika ja heliefektid, üleminekuefektid ning tekstid.

*Timeline* vaate kasutamine võib tarkvara kasutamise mugavamaks teha neile, kes on eelnevalt muid videotöötlusvahendeid juba kasutanud ning harjunud sarnase tööriistade paigutusega nagu nt Adobe Premiere Pro's.

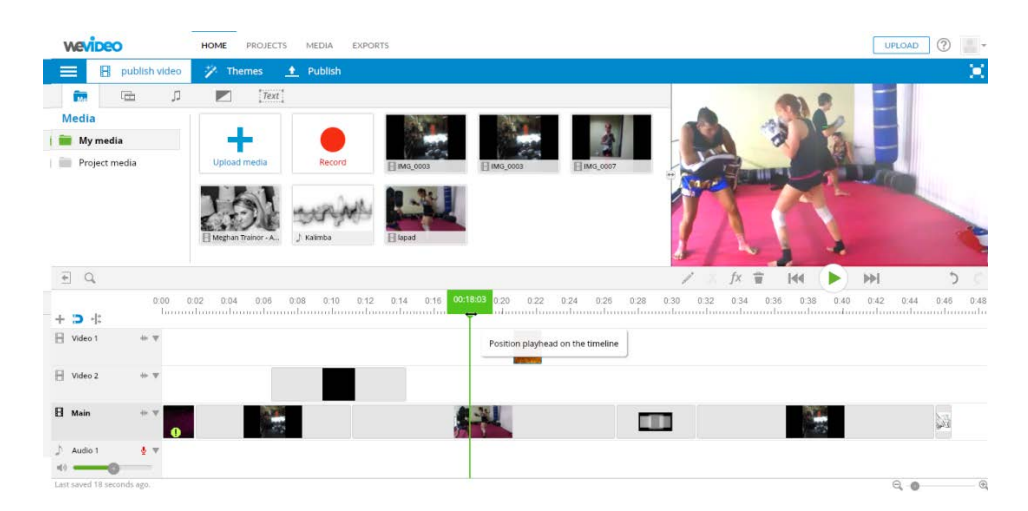

*WeVideo timeline vaade*

WeVideo's on videoklipi lisamine ajajoonele lihtne – üles laetud klipp tuleb lisada valides klipil oleval ikoonil *+Add* või lohistada klipp hiire abiga soovitud asukohta. Seejärel näidatakse kasutajale tekstiga ikoone: *edit, effects, delete,* mida saab kasutada video edasiseks töötlemiseks.

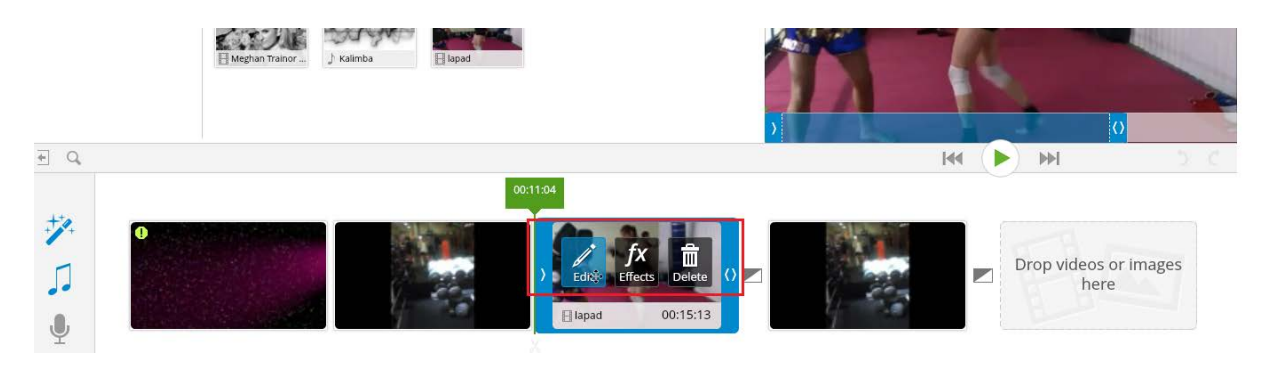

*WeVideo storyboard vaade kuvamas ikoone*

*Edit* ikoon viib töötlemisalale, mis koosneb neljast täpsemast töötlusvahendite vahekaardist.

Esimese vahendiga on võimalik paika panna video algusaeg, lisada pealkirju või märgistada videos esinevaid inimesi. Pealkirjade juures on valikus standardsemad tekstitöötlusvahendid nagu teksti värvi muutmine, teksti tõstmine kursiivi, teksti paksendamine ning alla joonimine. Pealkirja ilmumisele on võimalik määrata ka algusaeg video kestvusaega kujutaval skaalal.

Teine vahekaart sisaldab videoklipi suuruse ja asukoha muutmist. Vahekaardil on võimalik keerata ning pöörata olemasolevat videoklippi soovitud suunas – see on kasulik, kui video on filmitud näiteks püstasendis, kuid sisu soovitakse näidata siiski horisontaalsel joonel. Lisaks saab muuta videoklipi laiust ja asetust võrreldes video kaadri alaga - see tähendab, et klipp ei pea paiknema kaadri keskel vaid võib asuda ka nt vasakul pool ääres. Videoklippi saab suurendada kogu video kaadri täitmiseks või kasutada kaadri servi säilitamaks klipi originaalsuurust.

Kolmanda vahekaardi töötlusvahend on mõeldud videos esineva heli töötlemiseks, mida käsitletakse eraldi peatükis.

Neljas vahekaart võimaldab lisada animatsioone. Valikus on sarnaselt helile olemas vaibutamisefektid, mis on tihti kasutuses videote alguse ning lõpu puhul. Videoklipis soovitud kohti on võimalik suurendada ja vähendada suuruse skaala vahendi abil. Sellega saab kasutaja esile tuua videos määravama tähtsusega elemendid.

Ootuspärane töövahend *trim* ehk kärpimine videoklippide lõikamiseks on raskesti leitav seda pole ühelgi töötlusvahendi lehel eraldi välja toodud, kuid ometi võiks see igas töötlusvahendis eksisteerida. Sellegipoolest on lõikamisvõimalus täiesti olemas: eelvaate ekraani all ääres paikneb video mängimisel riba kahepoolsete nooltega. Seesama riba kujutabki kärpimistööriista, mida on võimalik lohistada lühemaks, et lühendada video algust või lõppu. Keskelt tükki välja lõigata pole otseselt võimalik, seda tuleb teha mitme protsessi kaudu, vähendades algse klipi pikkust ainult soovitud osani ning seejärel lisada ajajoonel selle klipi ümber ülejäänud soovitud elemendid.

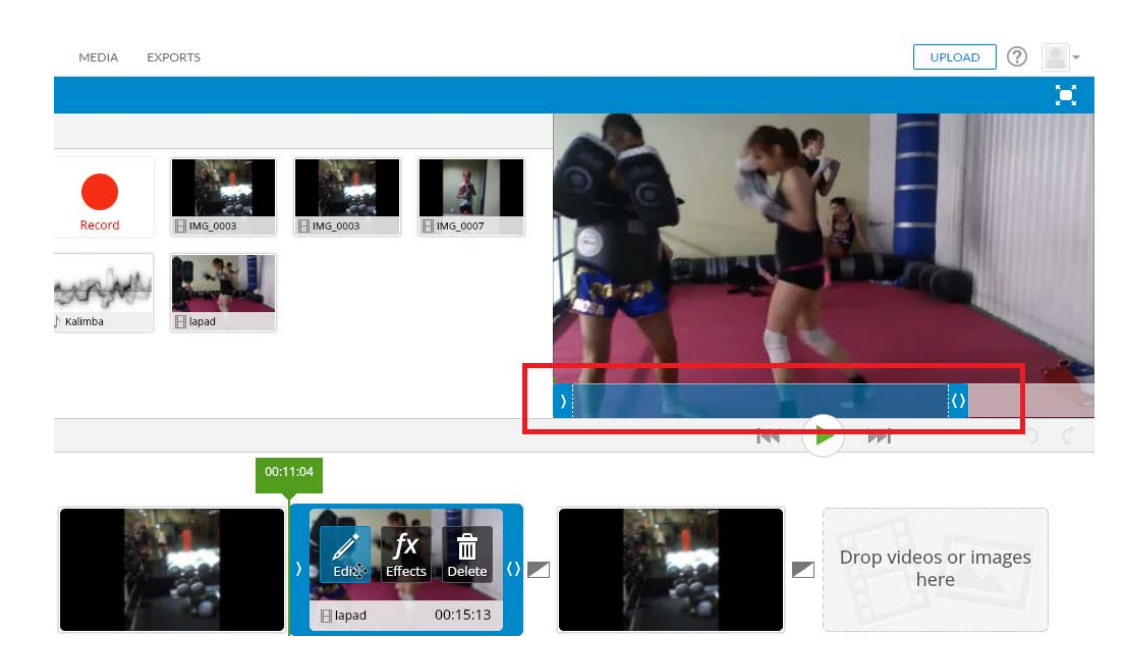

*WeVideo storyboard vaade kujutamas trim vahendit*

Lisaks raskesti leitavale kärpimistööriistale võtab objektide üleslaadimine ning eelvaateks valmis seadmine veidi laadimisaega, mis on liiga pikk võrreldes mistahes teise programmiga.

WeVideo'l on ka palju efekti võimalusi, mida võrreldakse töö järgmises alapeatükis.

#### <span id="page-23-0"></span>**Magisto**

Magisto töökeskkond on lihtne – kasutaja viiakse koheselt esimese sammu juurde oma videotöötluse alustamiseks. Esimene samm on video loomiseks vajalike elementide lisamine – videoklipid, pildid ja/või muusika. Vajalikke objekte saab üles laadida arvutist või alla laadida Google Drive keskkonnast. Video loomiseks peab olema lisatud vähemalt üks videoklipp või viis pilti. Lisaks pakub Magisto huvitavat võimalust automatiseerida kogu video töötlus kasutades töövahendit *I feel lucky. I feel lucky* käsk vajab video loomiseks

kõigest algmaterjali ning lõpptoote pealkirja. Selline töövahend tundub äärmiselt unikaalne lahendus – kiire, kuid mitte just kõige personaalsem.

Magisto programm ongi ülesehitatud automaatsele videotöötlusele, mistõttu hõlmavad ülejäänud töövahendid efektide lisamist, neid käsitletakse töö järgmises alateemas.

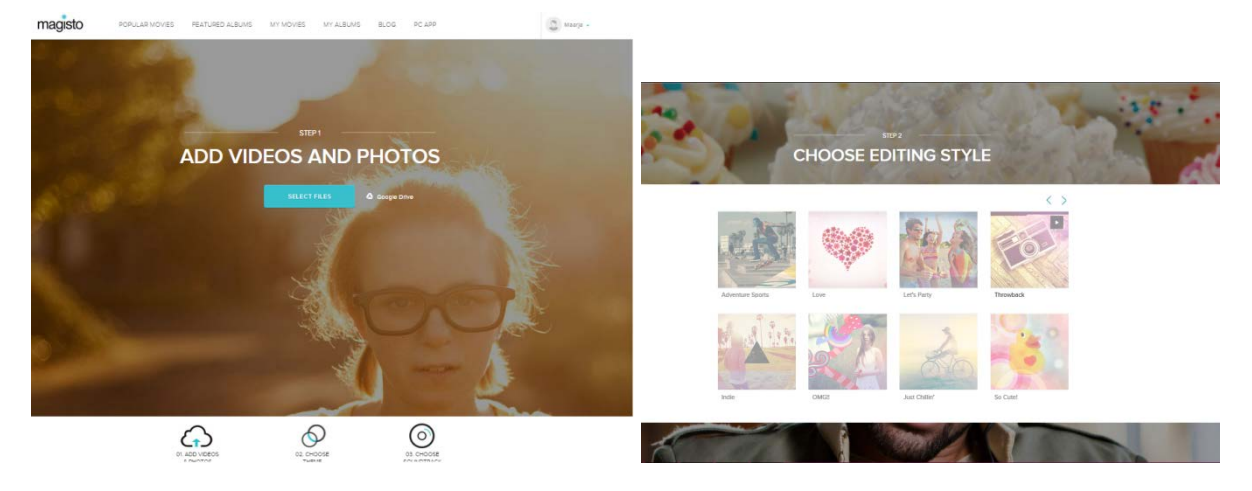

*Magisto esimene ja teine töötlussamm*

## <span id="page-24-0"></span>**YouTube Editor**

YouTube Editor'i keskkonda jõudmiseks peab kasutaja sisse logima YouTube'i esilehel ning valima profiili pildi alt *Creator Studio* või profiili kõrvalt nupu *Üleslaadimine.* YouTube Editor'i keskkond on alguses veidi keeruline, kõik tundub justkui lihtne ja arusaadav, aga vajalike töövahendite leidmiseks kasutas autor alustamiseks keskkonna poolt pakutavaid tööjuhendeid.

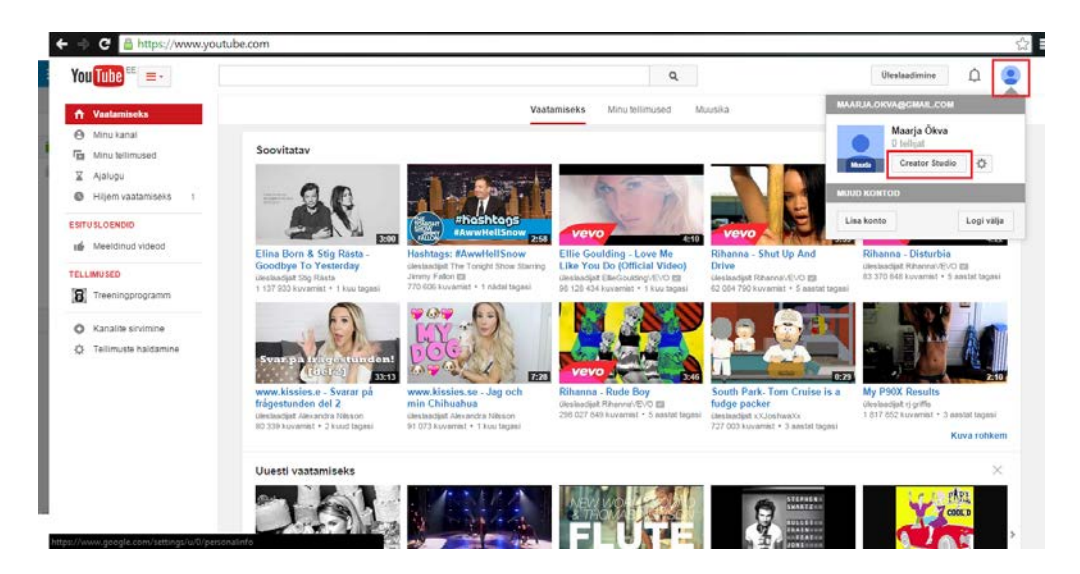

*YouTube -> Creator Studio*

YouTube Editor'i saab meediaklippe üles laadida arvutist, importida Google+ teenusega seotud süsteemidest või salvestada veebikaameraga reaalajas loodud videoklipp otse programmi. Kuna YouTube kuulub Google'i alla, siis on kerge importida teistesse Google keskkondadesse eelnevalt üleslaetud pilte ja videoklippe YouTube Editor'i töölauale. Üles laadides saab kohe ära määrata võimaluse, kas laetav klipp on avalik, loetlemata või privaatne. Teistes keskkondades toimub vastav määramine alles peale video valmimist. YouTube Editor pakub mitmeid erinevaid töötlusvahendeid, mida eelnevalt mainitud programmides pakutud ei ole ning seda kõike meie oma riigikeeles.

Videoklippide töötlemisalale pääseb *Loomine ->Videoredigeerija (Create ->Video Editor).*  YouTube Editor'il on video jaoks kolm eraldi töötlusala – esimese töötlusala vahendid on mõeldud kokku monteeritud video töötlemiseks, teise töötlusala vahendid on videoklipi muutmiseks ja kolmandas alas, *Juhtpaneel,* saab kasutaja anda valminud videole viimase lihvi.

|                                               |               | C A https://www.youtube.com/audiolibrary/music |                                                             |      |                       |                         |                 |                      |                            |   |
|-----------------------------------------------|---------------|------------------------------------------------|-------------------------------------------------------------|------|-----------------------|-------------------------|-----------------|----------------------|----------------------------|---|
| You Tube<br>$\equiv$                          |               |                                                |                                                             |      |                       | $\alpha$                | Üleslaadimine   |                      |                            |   |
| <b>CREATOR STUDIO</b><br><b>ST</b> JUNTPANEEL |               | Fonoteek                                       | Siit leiate oma videotesse sobivat muusikat või heliefekte. |      |                       |                         |                 |                      |                            |   |
| 음<br><b>VIDEOHALDUR</b>                       | $\mathcal{A}$ | Tasuta muusika                                 | Reklaamidega<br>monetiseeritav muusika                      |      | Heliefektid           |                         |                 |                      |                            |   |
| <b>22 KOGUKOND</b>                            | $\omega$      |                                                | Sirvige tasuta muusikat oma projekti lisamiseks.            |      |                       |                         |                 |                      |                            |   |
| <b>O</b> KANAL<br>$\omega$                    |               | $2$ anc $-$<br>Esiletoodud                     | Meeleolu v<br>Muusikariistad v                              |      | Kestus v<br>Lemmikud. |                         | Otsige muusikat |                      |                            | Q |
| <b>III</b> ANALYTICS                          | v.            | Bark<br>ь                                      |                                                             | 2.40 | John Deley and the    | Reggae   Tüüne          |                 | 훈                    | <b>V</b>                   |   |
| <b>EN LOOMINE</b>                             |               | A Girl in Oakland<br>⋗                         |                                                             | 1:38 | Otis McDonald         | Hip-hop ja rapp   Funky |                 | ÷                    | ☆                          |   |
| Fonoteek                                      |               | ▶<br>Dark Lotus                                |                                                             | 1:44 | MK2                   | Hip-hop ja räpp   Sünge |                 | ÷                    | 査                          |   |
| Videoredigeerija                              |               | Bitters At The Saloon<br>⋗                     |                                                             | 1:47 | <b>Bird Creek</b>     | Džāss ja bluus   Röömus |                 | $\ddot{\phantom{0}}$ | ŵ                          |   |
| <b>Tagasiside saatmine</b>                    |               | Reflections<br>►                               |                                                             | 1:32 | MK2                   | Ambient   Tüüne         |                 | ÷                    | 登                          |   |
|                                               |               | Ever Felt pt.1<br>⋗                            |                                                             | 2.23 | Otis McDonald         | Hip-hop ja räpp   Sünge |                 | ÷                    | 立                          |   |
|                                               |               | Dock Rock<br>ь                                 |                                                             | 2.56 | John Deley and the    | R&B ja soul   Rôômus    |                 | ÷                    | $\gamma_{\rm eff}^{\rm A}$ |   |
|                                               |               |                                                |                                                             |      | Otis McDonald         | Hip-hop ja räpp   Sünge |                 | ⊕                    | Ŷ.                         |   |
|                                               |               | Jungle Floor<br>►                              |                                                             | 2.06 |                       |                         |                 |                      |                            |   |

*YouTube Editor keskkonnas Loomine->Videoredigeerija*

Esimesel töölaual on välja toodud kasutaja poolt programmi üles laetud meediaklipid, millest meelepärased tuleb video loomise alustamiseks lisada ajajoonele. Seejärel viiakse kasutaja automaatselt videoklipi põhisele töötlusalale, kus esimeseks vahekaardiks on *kiired parandused*.

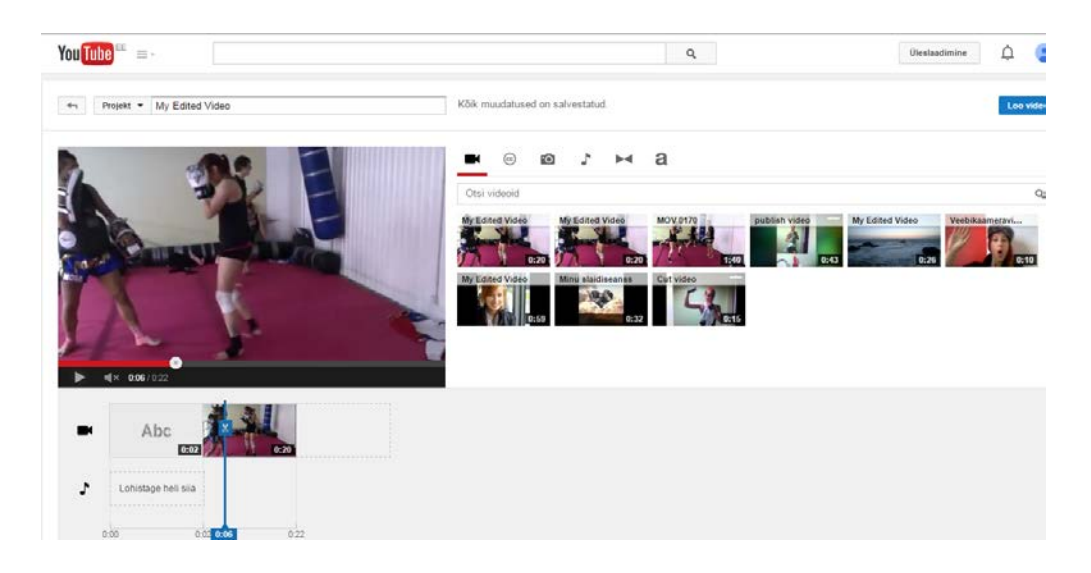

*YouTube Editor'is video töötluse alustamine* 

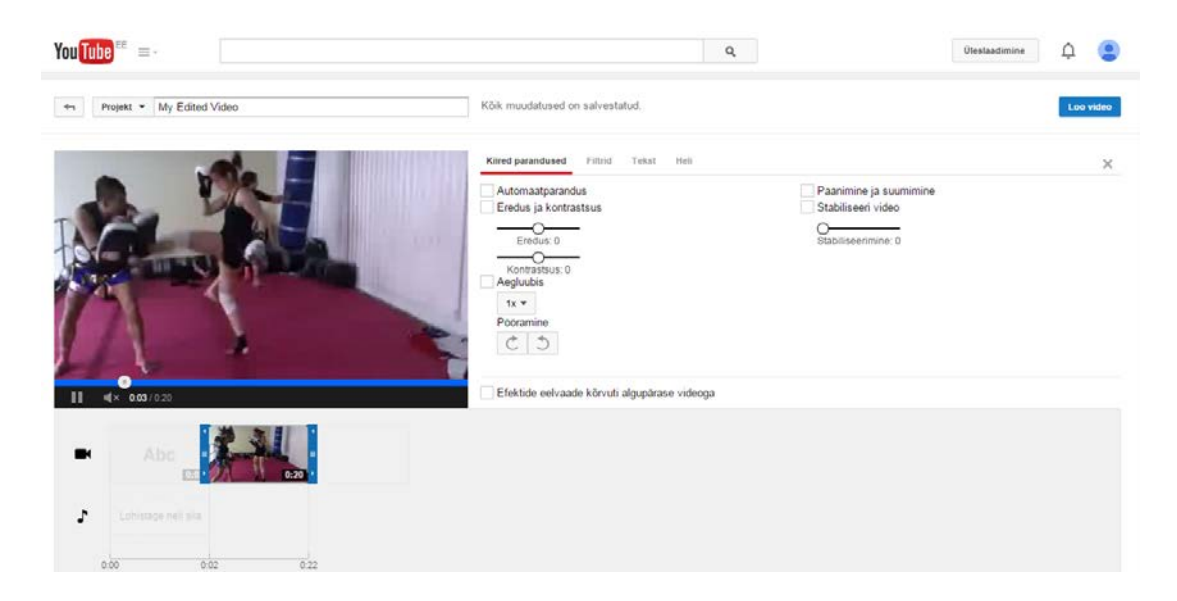

# *YouTube Editor'is kiired parandused vahekaart*

Esimene vahekaart videoklipi töötluses on peamiselt pühendatud videopildi parandamisele. Kasutada saab vahendit *Automaatparandus,* mis sätib pildi ereduse ja kontrasti tarkvara algoritmi abil nö paremaks. Eredust ja kontrasti saab kasutaja ka ise muuta vahendite skaaladega manipuleerides. Muidugi on võimalik videoklippi keerata ja pöörata ning paanida ja suumida.

Lisaks pakub YouTube Editor võimalusi ka videoklipis toimuvat aeglustada *Aegluubis*  tööriistaga ning stabiliseerida video pilti. Stabiliseerimisvõimalus on kasulik, sest paratamatult võib lisanduda kerge käevärin video salvestamisel, mis omakorda vähendab video kvaliteetset tulemust. Video eelvaadet uuendatakse peale iga töövahendi lisamist või eemaldamist.

Antud vahekaardil on väga kasulik tööriist *Efektide eelvaade kõrvuti algupärase videoga*. Vahend annab kasutajale võimaluse võrrelda originaalvideot muudatusi sisaldava klipiga, mistõttu võib olla kergem otsustada teatud efektide kasuks, võrdlus on pidevalt silme ees. Selline tööriist võiks olla igas videotöötlusvahendis.

YouTube Editor'i videoklipi töötlemise järgmiseks vahekaardiks on filtrite ehk efektide kasutamise võimalus, mida käsitletakse järgmises alapeatükis.

Seejärel tuuakse välja teksti lisamine ning peale seda heli lisamise võimalus, mille töötlemisi käsitletakse eraldi peatükkides.

YouTube Editor pakub ka *Creative Commons* litsentsiga videoklippide lisamist enda töösse. Lisamine toimub kogu video monteerimisalal, mitte enam videoklipi põhisel töölaual. *Creative Commons* klippide kasutamine võib kasulikuks osutuda, kui kasutajal on kindel visioon, aga selle edasi andmiseks pole olnud piisavalt võimalusi.

YouTube Editor'i puhul on video lõikamine sarnaselt lahendatud WeVideo'ga. Videoklippi ümbritsevad töötlemise ajal sinised markerid, mida saab hiire abiga liigutada lõikamaks klippi lühemaks või eraldamaks teatud töödeldud osa mõne teise video tarbeks.

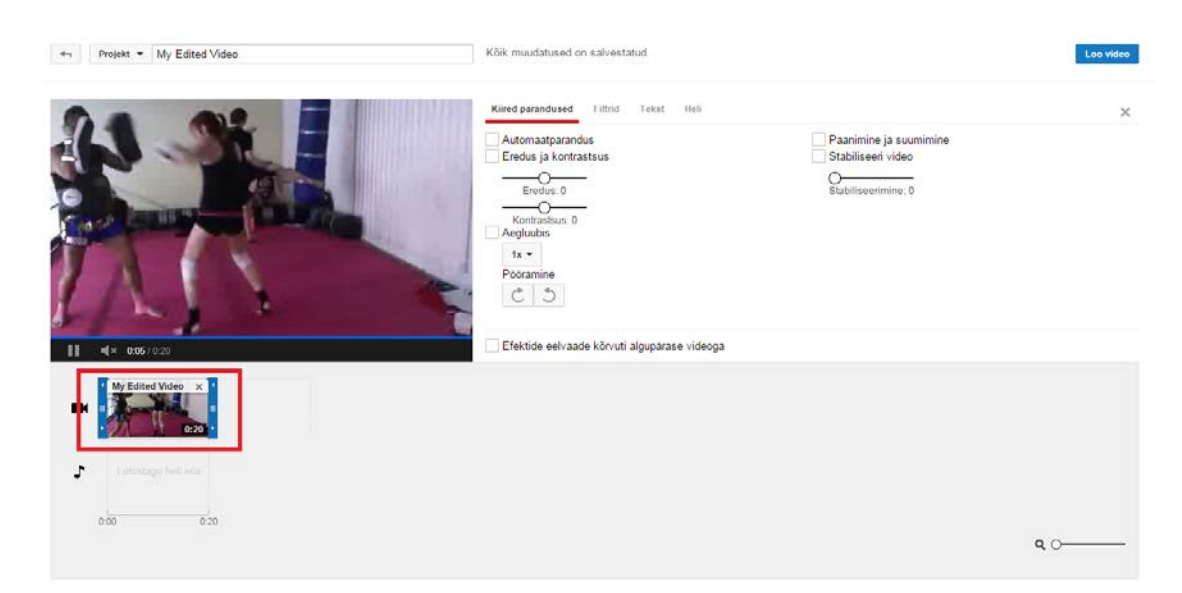

#### *YouTube Editor'i lõiketöövahend videoklipi töötlemise töölaual*

Kui video paikneb aga efektide lisamise töölaual, siis videot ette mängides kuvatakse väike kääridega ikoon ajajoont läbival vertikaaljoonel, millele klikkides saab videot lõigata täpselt õigel sekundil. Seejärel eraldatakse ajajoonele juba uue alguse või lõpuga klipp originaali

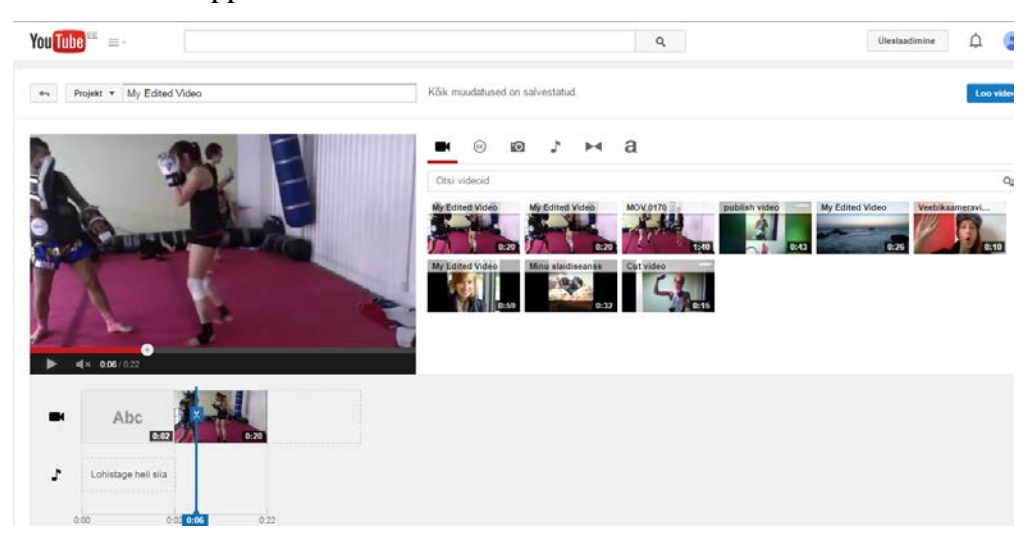

järel. Soovimatuid klippe on võimalik kustutada kasutades kustutamise klahvi klaviatuuril.

*YouTube Editor'i lõiketöövahend video töötlemise töölaual*

Lisaks eelnevatele, on YouTube Editor'il veel üks unikaalne töövahend võrreldes teiste käsitletud programmidega – ajajoone venitamine, millega saab videoklipi ajavahemikku eraldada kasvõi sekundilise täpsusega - see aitab kaasa detailsele video töötlusele.

Tarkvaral on lisaks mitmeid efekti võimalusi, mida käsitletakse järgnevas peatükis.

# <span id="page-28-0"></span>1.9. Videotöötlusprogrammide kujundusefektid

Loodava video saab kujundusefektidega muuta mänglevaks ning emotsiooniküllaseks esituseks, mis haarab vaatajaid enda lummusesse. Käesolev peatükk uurib lähemalt, milliseid erinevaid kujunduslikke efekti võimalusi pakuvad eelnimetatud videotöötlusvahendid. Töötlusvahendite puhul võrreldakse visuaalse pildi töötlemisvõimalusi – teemasid ja filtreid, nende töötlusvahendeid ning kasutusvõimalusi.

Kõik programmid pakuvad võimalust muuta videopildi efekte. WeVideo ja Magisto puhul kasutatakse pildi muutmiseks teemasid, mis mõjutavad iga videos olevat klippi samas kui YouTube Editor pakub videoklipi-põhist filtrite kasutusvõimalust.

WeVideo's saab lisada teatud kujundusega teemasid (videoklipil ikoonina *effects)*, millega kaasneb ka vastav taustamuusika. Näiteks, kui sooviks on kujutada videos paarikümne aasta taguseid sündmuseid, siis on võimalik vana-aegsetele filmidele sarnast õhkkonda ja välimust luua mõne videole sobiva teemaga. Teemasid on valikus lausa 32. Teemade efekt on kujutatud pildil ning seda näeb ka eelvaate aknast eraldi, kuid ilma töötlemises oleva

videoklipita. Klipile lisatuna näeb teemat siis, kui see on juba valitud sobivaks. Hiljem on võimalik seda küll muuta, aga ebamugavaks teeb muutmise asjaolu, et selleks peab ühelt töölaualt teisele liikuma ning eelvaadet töödeldava videoga ei ole.

Teema sätitakse automaatselt eelneva elemendi taha, kuid efektid rakendatakse kõigile ajajoonel olevatele klippidele.

Magisto teiseks sammuks ja video peamiseks kujundustööriistaks on sarnaselt WeVideo'ga efektide ehk teemade lisamine (esimene oli meediafailide üleslaadimine). Teemasid on kokku 21 – kõigil on teemat kirjeldavad kelmikad nimetused nagu *throwback, be mine, foodie* jms. Näiteklippe teemade eriefektidest saab koheselt vaadata, vajutades *play* nuppu. See on kindlasti mugavam vahendite esitlusviis, kui on WeVideo'l. Teemat, kui tööriista, Magisto's kasutamata ei saa jätta, kuid lahenduseks on *Clear* nimetusega teema, mis jätab videoklipi originaalkujundusega.

YouTube Editor'i kujundusvõimaluseks on kasutada filtreid ehk pildiefekte, teemasid Editor'is pole. Lisatud *filter* rakendub ainult valitud klipile. Selle tõttu on võimalik erinevaid *filtreid* kasutada erinevate klippide peal ning mis veel huvitavam – ka mitut *filtrit* saab korraga rakendada. Oskusliku silma puhul on see võimalus suureks plussiks.

#### <span id="page-29-0"></span>1.10. Videotöötlusprogrammide heliefektid

Videoga kaasneb tihtipeale taustamüra, mida oleks vaja korrigeerida või asendada meelepärase muusikapalaga. Käesolevas peatükis võrdleb autor, milliseid heli lisamisvõimalusi ja töötlusefekte pakuvad eelmainitud veebipõhised videotöötlusvahendid.

Kõik kolm programmi lubavad kasutajal üles laadida *mp3*-formaadis muusikat ning pealeloetud teksti. Videos esineva heli muutmist võimaldavad ainult WeVideo ja YouTube Editor.

WeVideo's asub heli töötlusvahend *edit* töölaua kolmandal vahekaardil. Videoga salvestatud helitugevust on võimalik muuta skaalal. Lisada saab ka vaibutamisefekte (*fade in* ja *fade out).* Neid efekte on hea kasutada video alguses ja lõpus või lisada teatud koha rõhutamiseks videoklipis. Heli on võimalik ka täielikult vaigistada (*mute*), kui videoga on näiteks kaasnenud häiriv taustamüra. Taustamüra eemaldamist WeVideo ei võimalda.

YouTube Editor'is toimub heli töötlemine videoklipi töötluse viimasel vahekaardil. Heli puhul on võimalik muuta tugevust, rõhutada vasaku või parema poole kõlavust, rõhutada/vähendada bassi ehk madalat heli ning muuta kõrgete toonide helitugevust. Vasaku ja parema kanali rõhutamisvahendiga saab manipuleerida heli suunamist kanalite vahel. Samad tööriistad on kasutusel ka videoklipile lisatud muusika töötlemisel.

Magisto ei võimalda kasutajal videos salvestatud heli töödelda, kuid muusika lisamise võimalus on olemas. Magisto lubab kasutajal üles laadida enda muusikat, kuid see peab kindlasti olema *mp3* formaadis nagu ka WeVideo's. YouTube Editor'i puhul peab kasutaja enda seadmest üles laetud muusika teisendama videoks, kasutades kujundamiseks näiteks mõnda pilti. Seejuures peab lugu olema kooskõlas autoriõigustega. Kasutades tuntud lugusid on loo autoril kõik õigused keelata muusika kasutamist. Lisaks võib juhtuda, et teatud riikides pole kasutatud muusika lubatud, mistõttu selle riigi kasutajad ei kuule heli loodud video puhul. Lisanduda võivad ka lühikesed reklaamklipid video algusesse.

Kasutaja elu lihtsustamiseks pakuvad kõik kolm programmi vabavaralist muusikat, mida videole lisada. YouTube Editor'i pakutavat reklaamivaba muusikat saab sorteerida nimetuste, žanrite ja loo pikkuse järgi. WeVideo tööriistavalikus leidub mitmeid heliefekte ning vabavaralist muusikat igale maitsele. Lisaks saab nii WeVideo'sse kui ka YouTube Editor'i lisada erinevaid muusikapalu samale videole või isegi videoklipile.

Magisto sellist keerukust ei võimalda, kuid vabavara valikus on siiski 16 erinevat lugu, mida saab nupule vajutades kuulata. Nimetuste järgi tunduvad lood võõrad, kuid enamuse meloodiad sarnanevad raadiost tulevatele hittlauludele. Pakutud lood on kuulamiseks üleval ka YouTube keskkonnas. Muusika lisamata jätmisel peab kasutaja valima aga vahendi nimega *No music*, et edukalt liikuda video töötlemise lõppfaasi.

#### <span id="page-30-0"></span>1.11. Töötlusprogrammide tekstiefektid

Algavas peatükis võrdleb autor erinevate videotöötlusprogrammide tekstitöötlusvahendeid. Programmide puhul võrreldakse teksti lisamisvõimalusi, kujundamist ning videol paiknevust.

Igas võrdluses olevas programmis saab videole lisada pealkirja. WeVideo's ja YouTube Editor'is on võimalik lisada ka vahetekste, subtiitreid ja märkmeid, Magisto tekstitöötlus piirdubki pealkirja lisamisega. Pealkirja kujundus valmib eelnevalt valitud teema järgi.

WeVideo'le lisatavate tekstide kujundusvalikud on piiratud ja neid saab töödelda ainult animatsiooni vahenditega. Tekste saab asetada eraldi osadena ajajoonele või sättida neid teiste klippide peale, aga sel juhul tuleb kindlasti kasutada *timeline* töölauda. Tekstidele ja üldse videole on võimalus lisada erinevaid taustu – värvilisi pindu või animeeritud taustu.

YouTube Editor'i tekste saab lisada ning töödelda kõigis kolmes vaates – videoklipi töötlemisel, kogu video töötlemisel ning töödeldud video lihvimisel. Videoklipi töötlemisel kuvatakse tekstitöötlusvahend kolmandal vahekaardil. Teksti lisamisel tekitab programm kergelt läbikumava taustaga tekstiala video alumisele reale – tekstiriba paigutust, värvi, kõrgust ja läbipaistvuse tugevust on võimalik vastavate vahenditega muuta. Tekstil saab määrata standardseid stiilimuudatusi nagu kirjatüüpi, paksust, värvi jms. Kujundatud teksti saab paigutada klipi ette, peale või järele.

Kokku monteeritud video pealkirja saab lisada viie erineva stiiliga - *tekst asetatuna keskele, tekst lisatud koos bänneriga, konsentreeritud hajumisega tekst, slaidi ja suumi* efektiga tekstid. Kui pealkiri on lisatud, siis on seda võimalik ka töödelda – valida saab sobiva tekstilaadi, värvi ja teksti tausta värvi vahel; lisada on võimalik paksust, kursiivi, suurust ning muidugi pealkirja ennast.

#### <span id="page-31-0"></span>1.12. Töötlusvahendite animatsioonid

Efektide kasutamisega on võimalik parandada video kvaliteeti ja luua video sõnum märgatavamaks või seda hoopiski muuta tundmatuseni. Ühest kaadrist teise liikumine peaks olema sujuv ning vaatajale vaevumärgatav üleminek. Selles peatükis võrdleb autor veebipõhiste videotöötlusvahendite animatsioone ning ülemineku (*transition*) efektide valikuvõimalusi.

Kolmest programmist üks, Magisto, ei paku animatsioone üldse. Taolise efekti loob programmi algoritm *EST* automaatselt.

WeVideo's on kasutuses kaks erinevat animatsiooni-põhist tööriista. WeVideo's saab videoprojekti kaadrisuurusest väiksemaid videoid asetada kaadris sobivale kohale ning klipi asukohta animeerida hiirega liigutamise või numbriliselt määratud positsiooni abil. Animatsioonina liigub videoklipp määratud punktist ekraani keskme poole. Videoklipi alg-või lõppvaadet saab suumida ning hästi kombineerida vaibutusefektidega*.* Ka nende töövahendite puhul on võimalik määrata video animatsioon numbrilise täpsusega või lihtsalt skaala vahemikke liigutades.

Tekstidele ja videole on võimalik lisada erinevaid taustu – värvilisi pindu või animeeritud taustu. Nimetatud elementide nägemiseks ning samaaegseks kasutamiseks on kindlasti vaja viibida *timeline* töölaual, kus kasutajale kuvatakse lisaks neli vahekaarti, mis sisaldavad efekte. Taustavalikud asuvad illustratsioonide vahekaardil. Animeeritud taustad, nt leegi põlemine, on loodud eraldi videoklippidena. Jälgida tuleb seda, et animeeritud taust ning teema koos kasutamine oleksid sobilikud välistamata üksteise efekte.

WeVideo ülemineku efektide valik on ka päris suur – tööriista erinevaid kategooriaid on lausa kolm: standardsed ülemineku efektid nagu hägustamine (*fade)*, lehe keeramine (*wipe right, left, up, down)*; mustriline (*patterns)* üleminek nagu mullide (*bubble pattern)* ja triipude (*line pattern)* tekitamine ning efektsed üleminekud nagu lindude lendamine (*birds)*, säratulede kasutamine (*glow)* jpm. Ka üleminekute puhul peab kasutaja viibima *timeline* töölaua vaates.

YouTube Editor pakub ainult ühte võimalust – ülemineku efekte. Standardseid ülemineku efekte on 17. erinevas variatsioonis. Valikutes on tuntud üleminekud nagu ruutudena hajumine, klassikaline iiris, slaidi imiteeriv üleminek jms. Lisades mõne ülemineku oma videosse on selle parameetreid võimalik muuta erinevalt teistest võrdluses olevatest programmidest.

Kui videoklipid on kokku monteeritud üheks tervikuks, siis kuvatakse valminud video YouTube Editor'i *Juhtpaneelil (Creator Studio = Juhtpaneel) (Creator Studio = Dashboard),*  kust seda saab omakorda muuta.

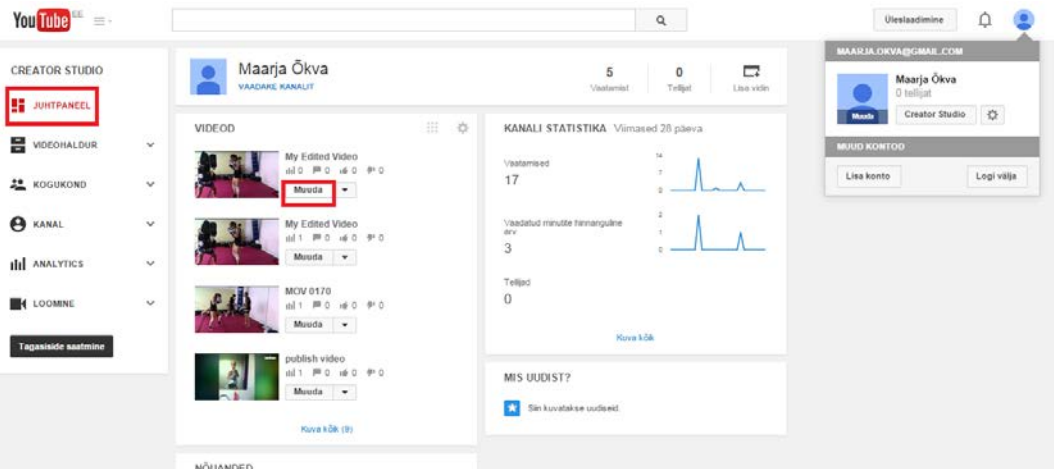

*YouTube Editor'i Juhtpaneel*

*Juhtpaneelilt* oma töödeldud video muutmist alustades (*Juhtpaneel -> Muuda) (Dashboard - > Edit)*, näidatakse kasutajale videoga kaasnevaid lisaseadeid, millest enamik kuulub juba video näitamise alla. Samal vahekaardil on veel teisigi efekte. *Täiustused (Enhancements)* alt on võimalik kogu videole nö viimane lihv anda – saab teha *kiireid parandusi*, lisada *filtreid* ning *eriefektide* vahekaardil saab vajaduse korral videos esinevate inimeste nägusid hägustada.

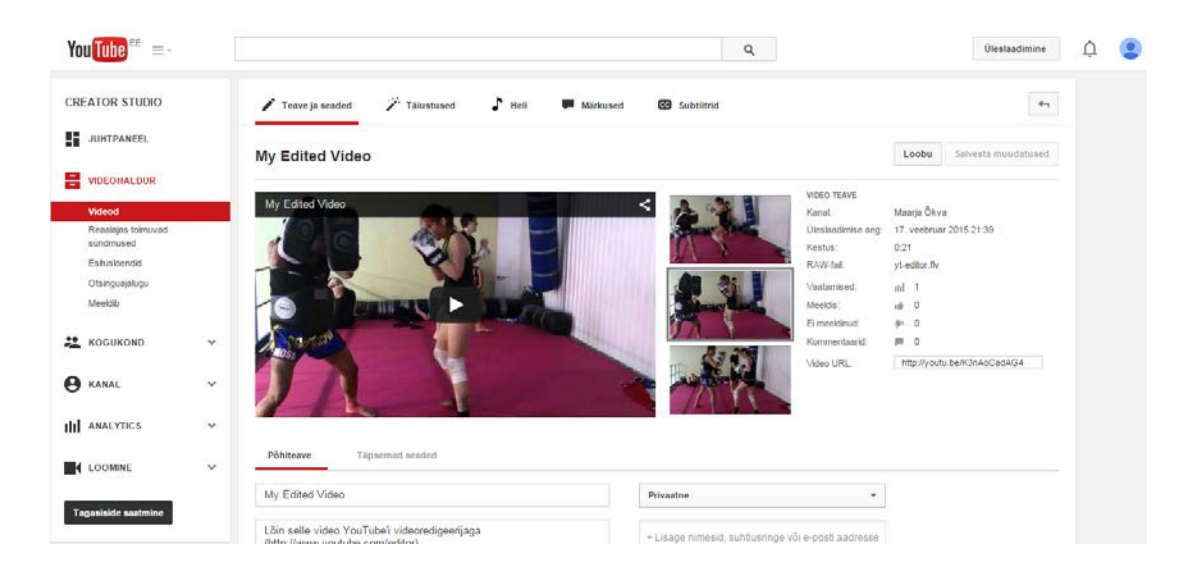

*YouTube Editor'i Juhtpaneel -> Muuda – Teave ja seaded (Info and Settings)*

Lisaks leiduvad alamenüüs kategooriad *Märkused (Annotations)* ja *Subtiitrid (Subtitles ans CC). Märkuste* alt saab lisada *ülekatet (annotation)* ehk soovitud kujundusega tähelepanu köitvat teksti. *Märkuste* kujundusvõimalusi on lausa viis. Õigele ajahetkele *märkuse* lisamine toimub ajajoone liigutamise abil. Töövahendeid *märkuse* kohandamiseks on mitu, kõigepealt tuleb lisada tekst. *Märkus* ilmub tekstina läbipaistva taustaga kasti sisse, mille suurust, värvi, tugevust ja asukohta on võimalik muuta. *Märkuse* teksti värvi saab sättida ainult mustaks või valgeks. Elemendile saab külge siduda lingi ning kuvatavat ajavahemikku on võimalik määrata sekundilise täpsusega. Kui lisatud *märkus* ei meeldi, siis on seda võimalik hiljem muuta ja kustutada.

*Subtiitrite* lisamiseks tuleb kõigepealt määrata videos kasutatav keel. Keele lisamist küsib programm automaatselt ning seda saab ka hiljem muuta. *Subtiitreid* saab üles laadida arvutist tekstikogumina, kuid see peab olema sätitud videoga sünkrooni. Kui tekstikogumit pole, siis saab subtiitreid kirjutada otse loodud videole YouTube Editor'is *Uute subtiitrite loomine (Add new subtitles or CC)* alt. *Subtiitrite* sektsioonis on ka kolmas, ilmselt väga kasulik, töövahend

- *Ajasta transkriptsioon (Transcribe and set timings),* aga sellele vahendile pole kahjuks eesti keelset tuge veel loodud.

Subtiitrite loomine on lihtne, kuid aeganõudev tegevus. Lisatavad subtiitrid sätib programm automaatselt viie millisekundilise vahega, mis on liiga lühike aeg, et silm neid üldse märgata jõuaks. Eelvaatest saab jälgida, kuidas subtiitrid videos paiknevad, kuid ajalise vahemiku peab esmakordsel kasutamisel leidma ilmselt katse-eksitusmeetodit kasutades. Subtiitrite kujundamine ei ole võimalik.

#### <span id="page-34-0"></span>1.13. Töödeldud videote avaldamine ja jagamine

Käesolevas peatükis võrdleb autor videote avaldamisprotsessi töötlusvahendites, video jagamist teistesse keskkondadesse ning valminud video allalaadimisvõimalust kasutaja seadmele.

Kui kõik elemendid videos on töödeldud ja kasutaja on oma videoga rahul, siis tuleb valminud video üles laadida.

WeVideo's on videole nime lisamine üks viimastest sammudest enne video avaldamist. Üleslaadimise (*publish)* töölaual pakutakse kasutajale ka video kvaliteedi valikut. Tasuta versioonides on valikuteks 480p (p *– pildilaotusmeetod ehk täiskaader*) ja 720p HD (HD *– High Definiton ehk kõrgeraldusega*) kvaliteediga videote üleslaadimine. 720p HD valiku puhul on video eksportimiseks kuluv aeg poole suurem kui 480p juures.

Magisto töötlemisprotsessi viimane samm enne video avaldamist on samuti videole pealkirja lisamine. Pealkirja juures on ka viimane töötlusvahend – video pikkuse määramine. Kui on kahtlus, et video jääb liiga pikaks või on kasutajale video loomisel ette antud teatud maksimaalne video pikkus, siis on seda võimalik korrigeerida. Lehe lõpus kuvatakse kasutajale tema valitud töötluselemendid ning klikates nupule *Make my movie,* jääb selle tarkvara kasutaja ootama e-maili, millal tema loodud video on valmis.

YouTube Editor'i puhul on videol nime lisamine ja muutmine võimalik kogu töötlusprotsessi käigus, sest nimi kuvatakse video kohal igas töötlusvaates.

WeVideo ja Magisto tasuta versioonide puhul on valmis tööle lisatud ka programmi vesimärk. WeVideo vesimärki kuvatakse kogu video mängimise vältel samas kui Magisto vesimärki näidatakse ainult video lõpus.

Kõigi programmide puhul saab kasutaja määrata, kas tema video on keskkonnas avalikult nähtav või privaatne. WeVideo's toimub valiku tegemine enne video avaldamist, Magistol aga peale video keskkonda laadimist. YouTube Editor lubab videoklipi staatust määrata juba enne, kui videoklipp Editor'i keskkonda üles laetakse. Valmis töödeldud video puhul jääb valiku määramine siiski töötlemise lõppu.

Iga käsitletud programmi puhul on vajalik oodata paar minutit peale video avaldamist kuni tarkvara töötab video läbi ning annab omapoolse viimase lihvi.

Video avaldamine keskkondadesse võtab veidi aega. Kõigi kolme töötlusvahendi puhul saadetakse kasutaja e-posti aadressile kiri avaldatud video asukoha lingiga. Kui video seade on sätitud *avalik* peale, siis on võimalik kirjas saadetud linki ka teistele jagada v.a. Magisto puhul. Magisto's näidatakse kasutajale loodud video mustandit. Seejärel saab kasutaja valida, kas jätab video alles või kustutab selle. Kui on soovi video alles jätta, siis peab kasutaja looma Magisto kontole eraldi albumi, kuhu video salvestatakse.

Kui Magisto's on album loodud, siis saab kasutaja oma videot jagada Magisto enda keskkonnas, Facebookis, Google+'s ja kutsuda külalisi videot vaatama e-kirja kaudu. Lisaks on võimalik saada manustamiskood, millega videot lisada kodulehele, blogisse vms kohta.

Ka WeVideo pakub video üleslaadimisvõimalust nii keskkonda kui ka teistesse kohtadesse nagu Dailymotion, YouTube, Vimeo, Dropbox ja Google Drive. Võimaluse kasutamiseks peab kasutaja sobiva keskkonna enne video avaldamist ära märkima ning seejärel end ka teise keskkonda sisse logima. Teistesse keskkondadesse jagamisel küsitakse kasutajalt teiste konto haldajate poolt andmetele ligipääsu luba nii WeVideo kui ka Magisto puhul.

YouTube Editor'i videot saab jagada YouTube'i keskkonnas ja kõikvõimalikes sotsiaalmeedia kanalites, mille kuvatud ikoonidele klikkides jagab YouTube automaatselt video manustamiskoodi selle teise keskkonda lisamiseks. Peale video avaldamist on võimalik muuta ka video seadeid ülejäänud kasutajate jaoks: lubada või keelata video kommenteerimist, hinnangute andmist; määrata, kas video on avalik või privaatne – sel juhul, kellel on luba seda näha jpm. Videole saab märkmeid, subtiitreid ja muudatusi lisada ka peale selle avaldamist. Teistes keskkondades pole võimalik hilisemaid muudatusi avaldatud videole teha.

YouTube Editor ja WeVideo lubavad kasutajal töödeldud videot alla laadida oma seadmesse *mp4* formaadis. Magisto lubab töödeldud videoid alla laadida tasuliste pakettide kasutajatel ja neil, kes kutsuvad oma sõpru Magisto kaudu keskkonnaga liituma. Iga sõbra liitumisel saavad nii sõber kui ka kasutaja alla laadida ühe video, kutsutud sõprade maksimaalne arv on 20. Sõpru saab kutsuda liituma läbi mitme keskkonna – Facebook'i, Gmail'i, Live'i, Yahoo, AOL'i ning grupina e-posti aadressite kaudu.

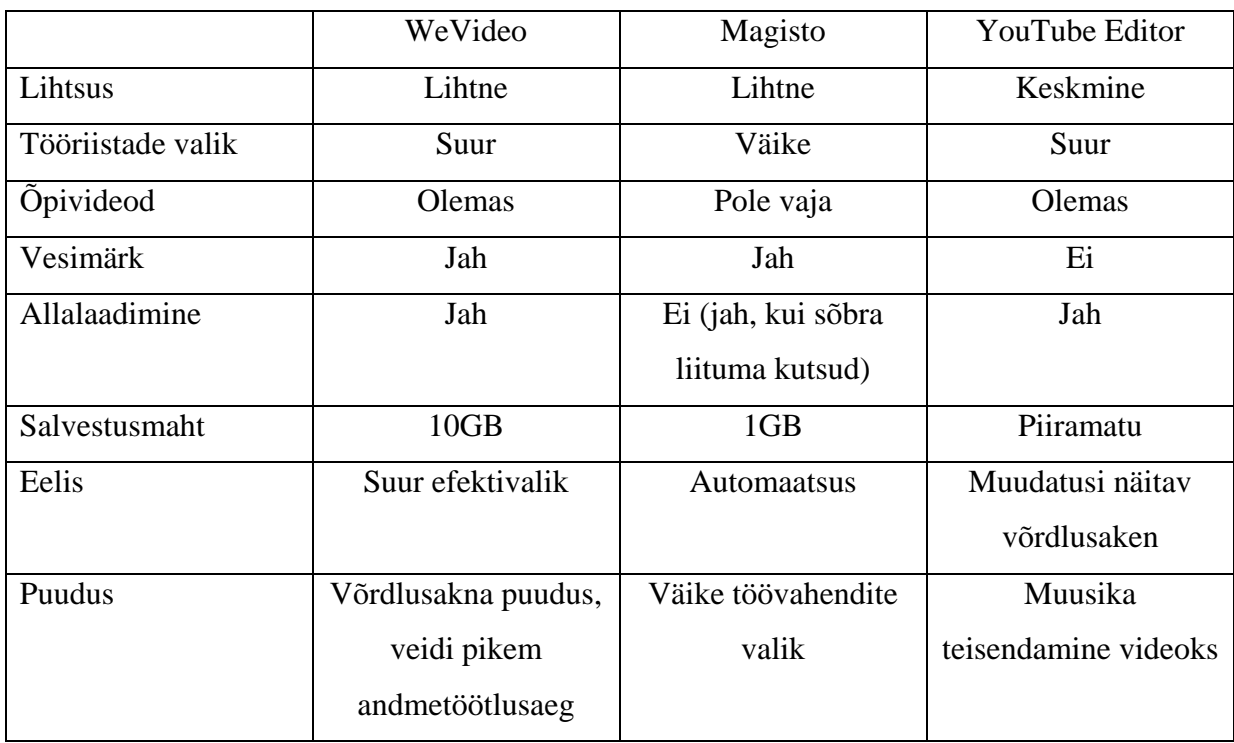

#### <span id="page-36-0"></span>1.14. Videotöötlusvahendite võrdluse kokkuvõte

WeVideo keskkond pakub oma kasutajatele võimalust lihtsalt, kuid efektselt luua omanäolisi videoid. Tarkvara töötlusvahendite võimalused on suured ja kergesti õpitavad, kuid kui tekib raskusi, siis on kasutajale abiks ka õpivideod ning uudiskirjade kaudu lisanipid. Valminud videot saab soovi korral jagada erinevatesse keskkondadesse või salvestada oma arvutisse mälestuseks.

Magisto vahendid on suhteliselt piiratud, kuid kogu automatiseeritud tehnoloogia on huvitav lahendus. Pakutavad töötlusvahendid on kaasaaegsed ning loodud tulemus on oodatust parem. Töövahendite juures on, olenemata lihtsusest, olemas ka selgitavad laused aitamaks kasutajat.

YouTube Editor'i suurimaks plussiks võib lugeda piiramatut salvestusmahtu ning ka tööriistavalik on programmis ootamatult lai. YouTube Editor'i on suhteliselt lihtne kasutada, kui natuke eelnevalt uurimistööd teha. Tarkvara üheks tugevaimaks töövahendiks teiste ees on kindlasti *Efektide eelvaade kõrvuti algupärase videoga*. Sellise võimalusega on pidevalt näha kasutatud efekti mõju videole.

WeVideo puudujäägiks on teistest programmidest veidi pikem andmetöötlusaeg ning vesimärgi lisandus videole. WeVideo's võiks olla ka rohkem võimalusi tekste lisada ning töödeldada. Video lõiketöövahend võiks olla selgemini välja toodud.

Magisto jääb natuke ühekülgseks oma võimaluste poolest. Töödeldud videole on lisatud vesimärk, kuid see ilmub ainult video lõpus. Sarnaselt WeVideo'le võiks programmile lisada mõne tekstitöötlusvahendi ning ka lõiketöövahendi.

YouTube Editor'i puuduseks on oma muusika lisamine. Seda saab küll teha teisendades muusika videoks, aga üles laetud muusikat mõnele teisele töödeldud videole lisada on keerulisem.

Võrdluse käigus selgus, et kõik programmid on sobilikud tavakasutajale, kuid võimalusterohkemaks osutusid WeVideo ning YouTube Editor. Magisto lahendus on küll unikaalne, kuid suuremat video töötlemist soovivale kasutajale liiga piiratud vahenditega.

Kasutajale, kes soovib oma videot paari muudatusega töödelda ning seejärel jagada, on kõik kolm töövahendit sobilikud. Kes aga soovib veidi rohkem vaeva näha, neile on WeVideo ning YouTube Editor oma töötlusvahendite rohkuse poolest head valikud, WeVideo on täiesti algajale kasutajale kindlasti kergem. WeVideo töölaud on lihtne ning arusaadav samas kui YouTube Editor'i puhul on kasulik eelnevalt lisainfot uurida. WeVideo kaudu saab videoid üles laadida ka YouTube'i, mis teeb video jagamise ning vaatajate kogumise sama lihtsaks kui YouTube Editor'i kasutades.

# <span id="page-38-0"></span>Kokkuvõte

Käesoleva seminaritöö eesmärgiks oli anda ülevaade veebipõhistest videotöötlusprogrammidest ning neid omavahel võrrelda. Veebipõhiste programmide valimisel sorteeriti kriteeriumite alusel välja kolm võrdluseks kõrvutatud programmi – WeVideo, Magisto ja YouTube Editor.

Töö ülevaate ning võrdluse käigus selgus, et kõik kolm programmi on suhteliselt lihtsasti kasutatavad, veidi keerulisemaks osutus üllataval kombel YouTube Editor. YouTube Editor'is oli oodatust rohkem töötlusvahendeid, mis olid jagatud erinevatele töölaudadele. Sellegipoolest on igal tarkvaral olemas õpivideod ja vahendeid selgitavad tekstid.

Magisto on unikaalse automatiseeritud lahendusega programm, millega on võimalik videot töödelda läbides vaid neli sammu. Kahjuks on töötlusvahendite valik Magistos piiratud.

Võimalusterohkemad programmid on WeVideo ning YouTube Editor, kuid kasutajasõbralikkuse poolelt jääb WeVideo peale. Tavakasutajad, kes otsivad võimalusterohket, kuid lihtsat ning mugavat veebipõhist videotöötlusprogrammi, saavad WeVideo näol endale suurepärase abivahendi oma video töötlemiseks.

Veebipõhiste videotöötlusvahendite ülevaate põhjal võiks töö edasiarendamiseks uurida lähemalt vabavaralist, kuid mahukat programmi Kaltura. Kaltura võimalused on ilmselt sobivamad oskuslikule kasutajale, kes soovi korral saaks töö käigus panustada ka nimetatud vabavara arendamisse. Lisaks võiks uurida, kas ja milliseid Kalturale sarnaseid vabavaralisi videotöötlusvahendeid veebis veel leidub.

# <span id="page-39-0"></span>Kasutatud kirjandus

- *A Brief History of YouTube*. (kuupäev puudub). Kasutamise kuupäev: 11. December 2014. a., allikas YouTube5Year: https://sites.google.com/a/pressatgoogle.com/youtube5year/home/short-story-ofyoutube
- *About*. (kuupäev puudub). Kasutamise kuupäev: 10. December 2014. a., allikas Magisto: https://www.magisto.com/about
- *About Kaltura*. (kuupäev puudub). Kasutamise kuupäev: 5. December 2014. a., allikas Kaltura: http://corp.kaltura.com/About-Kaltura
- *About Kaltura*. (kuupäev puudub). Kasutamise kuupäev: 2014, allikas Kaltura: http://corp.kaltura.com/About-Kaltura
- *About Magisto*. (kuupäev puudub). Kasutamise kuupäev: 5. December 2014. a., allikas Magisto: https://www.magisto.com/about
- *About Us*. (kuupäev puudub). Kasutamise kuupäev: 10. December 2014. a., allikas WeVideo: https://www.wevideo.com/about-us
- *About Us* . (kuupäev puudub). Kasutamise kuupäev: 2014, allikas WeVideo: https://www.wevideo.com/about-us
- *About Us*. (2013). Kasutamise kuupäev: 10. December 2014. a., allikas Magisto Blog: http://blog.magisto.com/about-us/
- *Adobe Premiere Express*. (November 2014. a.). Kasutamise kuupäev: 11. December 2014. a., allikas Wikipedia: http://en.wikipedia.org/wiki/Adobe\_Premiere\_Express
- Basu, S. (6. August 2012. a.). *5 Free Tools For Online Video Editing*. Kasutamise kuupäev: July 2014. a., allikas makeuseof: http://www.makeuseof.com/tag/5-free-tools-onlinevideo-editing/
- Brand, T. (kuupäev puudub). *A Brief History of QuickTime*. Kasutamise kuupäev: 24. February 2015. a., allikas Eggfreckles: http://eggfreckles.net/notes/a-brief-history-ofquicktime.html
- Brown, L. (23. October 2014. a.). *Top 10 Best Online Video Editors for Video Editing Online*. Kasutamise kuupäev: November 2014. a., allikas wondershare: http://www.wondershare.com/video-editor/free-online-video-editor.html
- Byrne, R. (5. April 2013. a.). *Excellent Tools for Creating Videos Without Installing Software*. Kasutamise kuupäev: July 2014. a., allikas Free Technology for Teachers: http://www.freetech4teachers.com/2013/04/the-five-best-tools-for-creatingvideos.html#.VNYiy\_msVFJ
- Chitu, A. (15. June 2010. a.). *YouTube Video Editor*. Kasutamise kuupäev: 11. December 2014. a., allikas Google Operating System: http://googlesystem.blogspot.com/2010/06/youtube-video-editor.html
- *Feature updates*. (kuupäev puudub). Kasutamise kuupäev: 2015, allikas Photobucket blog: http://blog.photobucket.com/category/feature-updates/
- Green, Z. (20. June 2013. a.). *Top free online video editor*. Kasutamise kuupäev: July 2014. a., allikas Video Grabber: http://www.videograbber.net/top-free-online-videoeditor.html
- *How does Magisto work?* (kuupäev puudub). Kasutamise kuupäev: 10. December 2014. a., allikas Magisto: https://www.magisto.com/how-it-works
- Jaspal. (7. August 2012. a.). *10 Best And Free Online Video Editing Software*. Kasutamise kuupäev: July 2014. a., allikas Web Seasoning: http://webseasoning.com/technology/10-best-and-free-online-video-editingsoftware/1066/
- *Jaycut*. (2013). Kasutamise kuupäev: July 2014. a., allikas Wikipedia: http://en.wikipedia.org/wiki/Jaycut
- Kennedy, A. (10. December 2011. a.). *Fun Facts and Dates in Digital Editing 'Firsts'*. Kasutamise kuupäev: 24. February 2015. a., allikas PremiumBeat: http://www.premiumbeat.com/blog/fun-facts-and-dates-in-digital-editing-firsts/
- Kennedy, A. (10. December 2011. a.). *Fun Facts and Dates in Digital Editing 'Firsts'*. Kasutamise kuupäev: 24. February 2015. a., allikas PremiumBeat: http://www.premiumbeat.com/blog/fun-facts-and-dates-in-digital-editing-firsts/
- Lockhart, J. (17. July 2012. a.). *How Functional Is The Current YouTube Video Editor?* Kasutamise kuupäev: 11. December 2014. a., allikas makeuseof: http://www.makeuseof.com/tag/functional-current-youtube-video-editor/
- *Magisto*. (kuupäev puudub). Kasutamise kuupäev: 2014, allikas Blog Magisto: http://blog.magisto.com/
- *Movies and Film*. (kuupäev puudub). Kasutamise kuupäev: 10. July 2014. a., allikas Infoplease: http://www.infoplease.com/cig/movies-flicks-film/fade-brief-historyediting.html
- Nedelcu, I. (19. August 2013. a.). *Top 15 Online Video Editing Services*. Kasutamise kuupäev: July 2014. a., allikas Technology Personalized: http://techpp.com/2013/04/03/online-video-editing/
- Nulph, D. R. (1. July 1997. a.). *EDIT SUITE: ONCE UPON A TIME: THE HISTORY OF VIDEOTAPE EDITING*. Kasutamise kuupäev: 10. July 2014. a., allikas Videomaker: http://www.videomaker.com/article/2896-edit-suite-once-upon-a-time-the-history-ofvideotape-editing
- Nulph, D. R. (1. July 1997. a.). *EDIT SUITE: ONCE UPON A TIME: THE HISTORY OF VIDEOTAPE EDITING*. Kasutamise kuupäev: 2014, allikas Videomaker: http://www.videomaker.com/article/2896-edit-suite-once-upon-a-time-the-history-ofvideotape-editing
- Perez, H. (27. December 2013. a.). *Top 10 Online Video Editor - Edit Videos without Hassle*. Kasutamise kuupäev: July 2014. a., allikas Aimersoft: http://www.aimersoft.com/freevideo-editor/top-online-video-editor.html
- Rick, C. (16. February 2012. a.). *Which Online Video Editing Software Solution Is The Right One For You?* Kasutamise kuupäev: July 2014. a., allikas Reelseo: http://www.reelseo.com/online-video-editing-software-tools/
- Rowinski, D. (23. April 2012. a.). *[Infographic] A Brief History of Digital Video*. Kasutamise kuupäev: 24. February 2015. a., allikas readwrite: http://readwrite.com/2012/04/22/infographic\_a\_brief\_history\_of\_digital\_video
- Rowinski, D. (23. April 2012. a.). *[Infographic] A Brief History of Digital Video*. Kasutamise kuupäev: 24. February 2015. a., allikas readwrite: http://readwrite.com/2012/04/22/infographic\_a\_brief\_history\_of\_digital\_video
- Rowinski, D. (23. April 2012. a.). *[Infographic] A Brief History of Digital Video*. Kasutamise kuupäev: 24. February 2015. a., allikas readwrite: http://readwrite.com/2012/04/22/infographic\_a\_brief\_history\_of\_digital\_video
- Shah, A. (31. August 2014. a.). *TOP 10 FREE ONLINE VIDEO EDITORS FOR EDITING & MAKING VIDEOS ONLINE*. Kasutamise kuupäev: September 2014. a., allikas WebHostingReviewBoards: http://www.webhostingreviewboards.com/development/top-10-free-online-videoeditors-for-editing-making-videos-online/
- Siegchrist, G. (kuupäev puudub). *About tech*. Kasutamise kuupäev: 7. December 2014. a., allikas Desktop video: http://desktopvideo.about.com/od/softwarereviews/gr/jaycut.htm
- Siegchrist, G. (kuupäev puudub). *Jaycut Offers Easy, Powerful Online Editing*. Kasutamise kuupäev: July 2014. a., allikas about tech: http://desktopvideo.about.com/od/softwarereviews/gr/jaycut.htm
- Smith, M. (3. July 2010. a.). *How To Use The New YouTube Video Editor*. Kasutamise kuupäev: 11. December 2014. a., allikas makeuseof: http://www.makeuseof.com/tag/youtube-video-editor/
- *Statistics*. (kuupäev puudub). Kasutamise kuupäev: December 2014. a., allikas YouTube: https://www.youtube.com/yt/press/statistics.html
- Tan, K. (kuupäev puudub). *30 Video Editing Software And Online Tools*. Kasutamise kuupäev: July 2014. a., allikas Hongkiat.com: http://www.hongkiat.com/blog/videoediting-30-free-tools-and-web-services-to-get-things-done/
- *The State of the Art: Non-Linear Video Editing Software*. (2010). Kasutamise kuupäev: 24. February 2015. a., allikas LearningSolutions magazine: http://www.learningsolutionsmag.com/articles/518/the-state-of-the-art-non-linearvideo-editing-software
- *WeVideo homepage*. (kuupäev puudub). Kasutamise kuupäev: 7. December 2014. a., allikas WeVideo: https://www.wevideo.com/
- *Video Applications*. (kuupäev puudub). Kasutamise kuupäev: 2014, allikas Kaltura: http://corp.kaltura.com/Products/Video-Applications
- *Video Platform Features*. (kuupäev puudub). Kasutamise kuupäev: 2014, allikas Kaltura: http://corp.kaltura.com/products/video-platform-features
- *Video Toolbox*. (kuupäev puudub). Kasutamise kuupäev: 2014, allikas Video Toolbox: http://www.videotoolbox.com/